<span id="page-0-0"></span>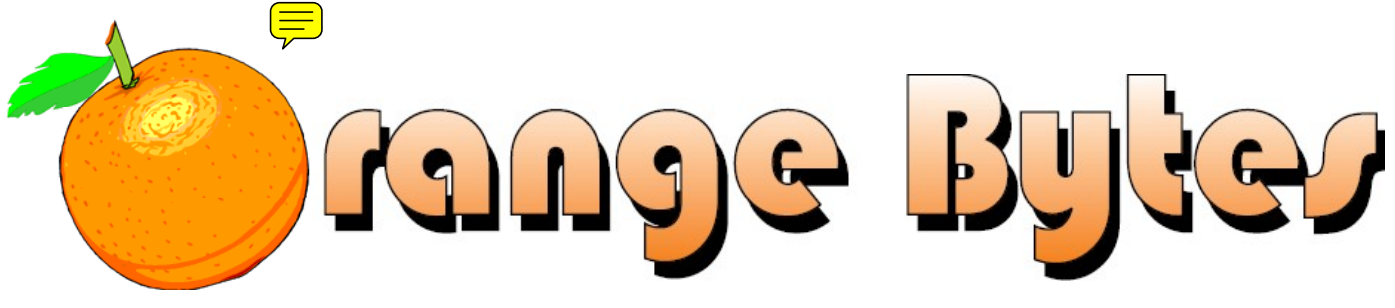

**Award-Winning Newsletter of the North Orange County Computer Club\***

### Vol 34 • No 4 APRIL 2009

## **Main Meeting, April 5th Mark Carter**

At the **April 5 and May 3, 2009** Main Meetings, we will be having a two-part presentation by Mark Carter about the World Wide Web. He is going to cover the subject from Personal web site development to e-Commerce web store applications. **See Page 3 for more details.** 

**Consignment Table** and **E-Waste** collection during the April 2009 meeting too. (**See Page 5**)

**Sunday, April 5, 2009 is NOCCC's 33rd Birthday!** 

**Free Doughnuts & Coffee Plus??** 

**Come and help us celebrate.** 

## Special Interest Group (SIG) & Main Meeting Schedule

### **9:00 a.m.**

*Linux for Desktop Users ........................Science 131a*  Topics about the Linux operating system. Beginners Q in here also.

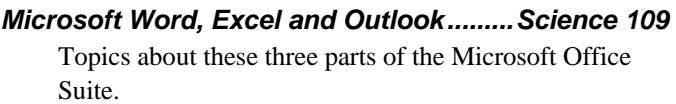

*Visual Programming .................................Science 111*  Visual Basic, Visual Basic Script, Visual C++ and Visual J++ for beginners.

### **10:30 a.m.**

*Beginners PC Q & A .................................... Irvine Hall*  Beginners questions about PCs.

*Microsoft Access .......................................Science 109*  Access templates.

### **10:30 a.m.**

*Digital Photography .................................Science 127*  "Workflow" What it is and why you should consider developing your own.

*Linux for Advanced Users .....................Science 131a*  Topics about the Linux operating system.

*Understanding Operating Systems .........Science 111*  Help with DOS, Windows, OS/2, etc.

### **12:00 Noon**

*PIG SIG.............................................. Argyros Cafeteria*  Lunch and conversation.

### **12:30 p.m.**

*PC Q & A........................................................ Irvine Hall*  Q & A about PCs. Maybe Windows 7.

**2:00 p.m. Main Meeting, Irvine Hall** 

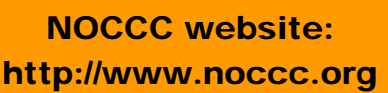

Future Meeting Dates in 2009 May 3

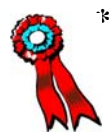

**\*SWUG 1st Prize in 2004, 2005, 2006 APCUG 2nd Prize in 2003, 2004, 2005 Founded April 1976** 

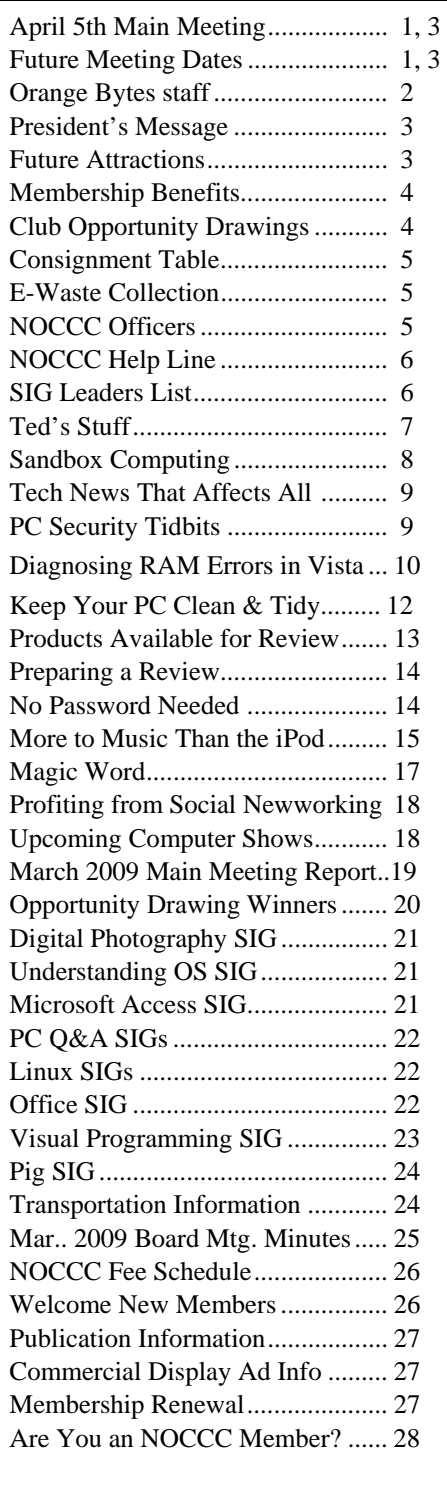

## Table of Contents **Orange Bytes Staff**

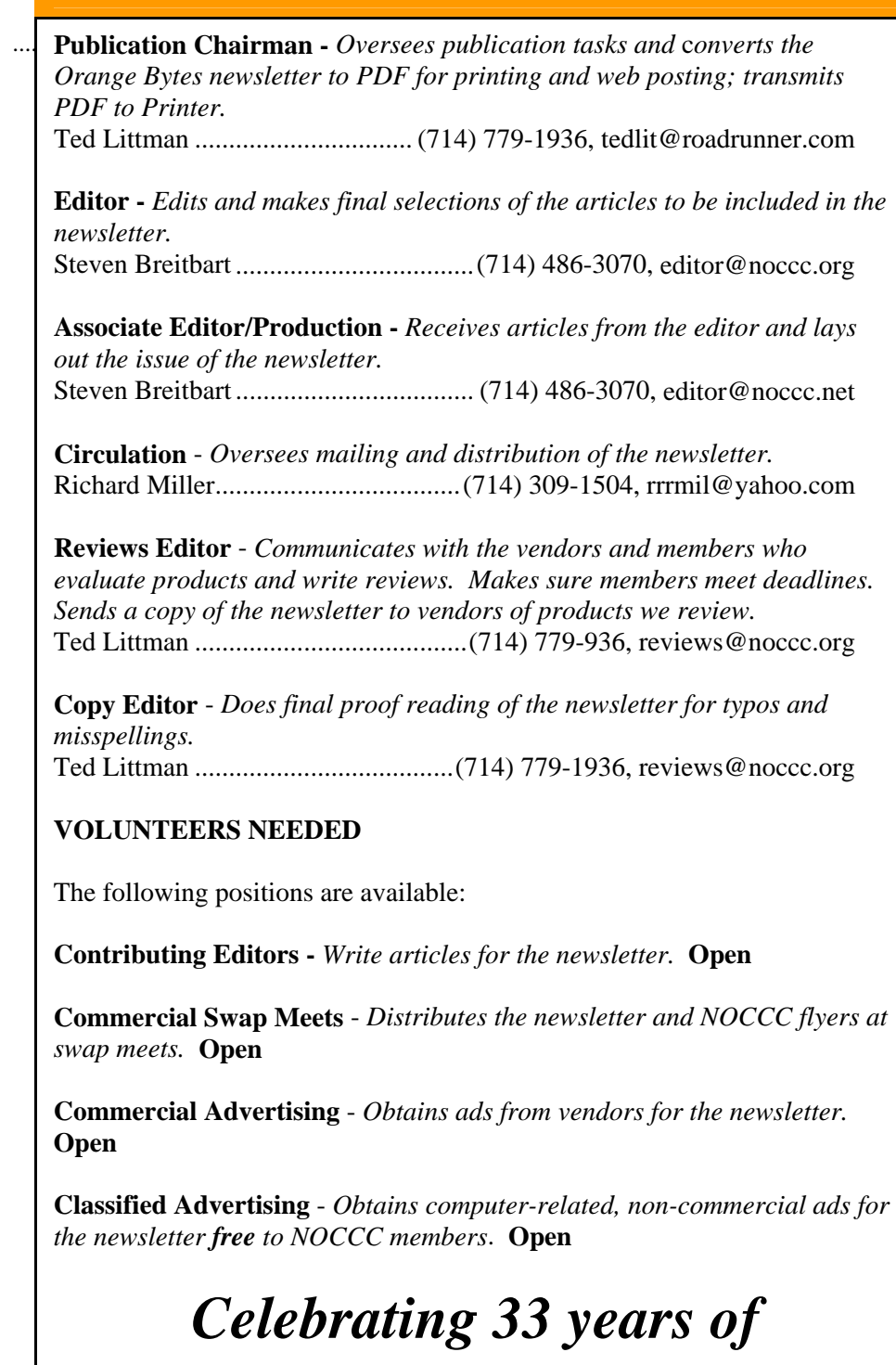

*"Friends Helping Friends"*

## <span id="page-2-0"></span>April 5th Main Meeting 2 p.m. Irvine Hall

At the **April 5 and May 3, 2009** Main Meeting we will be having a two-part presentation by **Mark Carter** about the **World Wide Web**.

Have you ever wondered what it takes to have a web presence or operate a business on the World Wide Web?

Well, Mark Carter is going to cover the subject from Personal web site development to e-Commerce web store applications. You will leave the discussion with a global understanding of how to establish a web presence and what is required to set up and run an e-Commerce web site. Mark also covers the business related material required to support an e-Commerce web site like business planning, accounting, order processing, invoice tracking, advertising and legal issues. This discussion will be of interest to the beginner or the veteran; anyone who would like to know about having a web presence or the development and management of an e-Commerce enterprise. Mark built, owns and operates several e-commerce web sites. His journey has brought him valuable knowledge about dynamic web site programming, data manipulation and the development and management of a paperless all-computer e-Business. **Plan ahead - don't miss the April & May Main Meetings.** 

# NOCCC Elections Coming Soon!

At the **June 2009 Main Meeting**, we will again be holding our annual elections for officers and Board members. This is a great opportunity for members to contribute to our computer club. You will find that serving is both rewarding and productive. It will not take a lot of your time. If you serve on the Board, you will help define our future. **No experience is necessary!** 

If you are interested in serving in an elected capacity or in performing one of the open appointed positions, please send a e-mail t[o:editor@noccc.org](mailto:editor@noccc.org) or call Ted Littman at (714) 779-1936.

## **President's Message**

### *By Jim Sanders, NOCCC President*

I'm going to start off this month's President's message by talking about the effort to obtain speakers for the Main meeting. As any of you who have attended a Main meeting for the last

several months know, I have been requesting that any member who has any spare time and any idea on a speaker that might be available to please attempt to arrange for the speaker. Our club Secretary, Mary Cornett, was kind enough to do exactly that. She had an idea that the club members might be interested in having representative of a cell phone company do a presentation on all

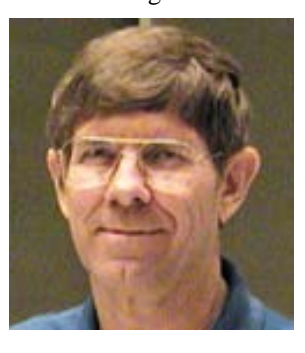

the new features are available in today's cell phones. The smart phones in particular do a lot of things.

She contacted the **Verizon** store at 691 South Main Street in Orange and made arrangements for Aakash Shah, the data sales consultant, and their Blackberry representative to present at the March Main meeting. This information was published in the March Bytes. Subsequently, **Mr. Robert Espinoza, the Orange Retail Store Manager**, notified us that Mr. Shah had an emergency and would be out for a month but that he would find a replacement. Although requests were made for the name of the replacement speaker, that information was still not available at the time that I sent out the e-mail notice of the Orange Bytes Web posting and as a result had to include a rather generic message. A request for the replacement speaker's name was again made. It was asked that it be provided by February 26 for the meeting reminder e-mail notice to the membership. When that didn't happen, a phone call reminder was made. At 6:30 AM on Saturday morning I received a text message on my cell phone that the **Mr. Michael Walker** would be the replacement speaker. I e-mailed Mr. Espinoza a thank you for sending me that information and asked him if Mr. Walker had all the information that I had sent on the directions, location, etc. of how to reach our meeting, and in particular, that he had my cell phone number in case there were problems of any kind on the meeting date. Mr. Espinoza returned my e-mail with assurances that Mr. Walker had all of that information.

As those of you who were there know, no one from Verizon showed up, and the courtesy of a phone call explaining why was not received. I have attempted to contact Mr. Espinoza and get some sort of an explanation without success.

Mary has also found a speaker for our April and May meetings and assures me that as the saying goes, "The good lord willing and the creek don't rise" he will be there to talk about Web Sites. I hope this give you a little feel for the kind of effort that goes in to trying to find an interesting speaker for the Main Meeting.

## Membership Benefits

<span id="page-3-0"></span>As a valued member, we bring you a section of discounts and offers as part of the entire "Benefit of Belonging." (Caveat: we are unable to endorse these companies, but make these offers available as a service to our members.)

### **User Group Offers - Software and Hardware**

**Corel** - Use the following link for special pricing for user group members: [www.corel.com/specialusergroups](http://www.corel.com/specialusergroups)

- WordPerfect Office X3 for \$159
- CorelDRAW Graphics Suite X3 for \$179
- $\bullet$
- Paint Shop Pro Photo XI for \$59
- ۸ Snap Fire Plus for \$29

**Laplink** - **[www.laplink.com](http://www.laplink.com/)** - Laplink's Everywhere 4 is a great remote computer control and access program. PCmover is a program for moving all of your applications, settings, and data files from an old PC to a new PC. Members of an APCUG affiliated user group can get discount of 30% by using coupon code APCUG.

**Techsmith** - You can get SnagIt, a screen capture program, and Camtasia Studio, to quickly record, edit and publish multimedia demos and presentations, bundle for \$269, a \$50 savings. Go to: **[www.techsmith.com/store/order/bundle.asp](http://www.techsmith.com/store/order/bundle.asp)** and use promotion code **PRESBN05**.

**Kingston Memory Products -** Many different types of memory products are available at a discount to members of APCUG affiliated clubs. Go to **www.shop.kingston.com/swug** and use the password "computeroutlook"

**ZoomWare -** Ai Squared is pleased to introduce ZoomWare, revolutionary new software that magnifies and enhances everything on your computer screen. It's perfect for those who squint at the computer screen and lean in to read the fine print. Members of APCUG clubs (NOCCC is one of them) can get a 20% discount! Normally, the download version is \$149, but with the discount it is just \$119. A CD version is also available for \$140, which is a \$35 savings and ships within 3 to 5 business days. To take advantage of your special APCUG member discount, simply purchase ZoomWare online at www.GetZoomWare.com and enter the following code at checkout: APCUG08. Learn more or get a free trial version at [www.GetZoomWare.com.](http://www.getzoomware.com/)

### **User Group Offers - Books and Magazines**

**Pearson Education Products including Prentice Hall Professional, Addison-Wesley Professional, IBM Press, Exam Cram, Que Publishing, and Cisco Press.** Get 35% off list price by purchasing directly from the publisher combo site: **[www.informit.com/j](http://www.informit.com/)oin**. Sign in or create an account. Enter the membership code "USERGROUP" (all caps). Select your items and check out. You are required to register and apply the code once, but you must be logged in to receive the special pricing.

**O'Reilly Books** - **Get 35% off all books and PDFs** from O'Reilly, No Starch, Paraglyph, PC Publishing, Pragmatic Bookshelf, SitePoint, or Syngress books you purchase directly from O'Reilly. Just use code **DSUG** when ordering online, **[www.oreilly.com/store/](http://www.oreilly.com/store/)**, or by phone, (800) 998-9938. Free ground shipping on orders \$29.95 or more in the US. If for any reason you are not completely satisfied with your purchase, return it to O'Reilly and get your money back [\(www.oreilly.com/oreilly/cs/guarantee\)](http://www.oreilly.com/oreilly/cs/guarantee). A return shipping label is included with every direct purchase and directions are posted online in case you misplace it.

Corel Painter IX.5 for \$229 **Peachpit Press Books Discount** - Get 35% off by joining the Peachpit Club. Use the following hyperlink to sign up: **[http://memberservices.informit.com/my\\_account/login.aspx?](http://memberservices.informit.com/my_account/login.aspx?partner=52) [partner=52](http://memberservices.informit.com/my_account/login.aspx?partner=52)** to sign up as a member. User group members should note that once you've become a Peachpit Club member, you may use your user group coupon code ON TOP of the permanent savings you earn as a member of the club. Just log into the site before you make a purchase to ensure this permanent discount will be in effect, and then enter coupon code **UE-23AA-PEUF** (case-sensitive) at checkout! This coupon code is an exclusive offer that may not be used in conjunction with any other coupon codes. The offer applies to all titles at peachpit.com including New Riders, Macromedia Press, Adobe Press, and Peachpit Press.

> **Smart Computing** - **[www.smartcomputing.com](http://www.smartcomputing.com/)** For each paid membership (subscription to either Smart Computing or Computer Power User) via personalized membership forms or by telephone, the NOCCC will receive one credit. When the NOCCC has accumulated 5 credits, Smart Computing will donate one subscription to us (Great to use as an opportunity drawing prize or a "thank you" to a member, etc.) Call customer service at (800) 733-3809 and tell them you are with the North Orange County Computer Club. If you go to their website to subscribe, click on User Groups and there is a drop down menu with our group's name on it.

### **THE CLUB OPPORTUNITY DRAWINGS**

#### *GENERAL DRAWING PRIZES:*

- 1) *Easy Microsoft Windows Vista* book
- 2) *Cloud Computing* book
- 3) *The Truth about Profiting From Social Networking* book
- 4) Paragon software<br>5) Plus ????
- 

#### *MEMBERS ONLY DRAWING PRIZES:*

(Wear your NOCCC Membership Badge and get a free ticket!)

- *1) The New School of Information Security book*
- *2) Microsoft Expressions Blend book*
- *3) Paragon software*
- *4) Plus ????*

The NOCCC Consignment Table will **not** be operating during the March 2009 meeting. But we hope to open on even months, the same as the e-Waste collection, so bring items for sale in April. For your information:

- 1) Only current members can place items for sale, but non-members are welcome to purchase items from the table. This is a great place to get some money for your surplus computer items, and help the NOCCC at the same time.
- 2) The consignment table operates on a 90/10% basis — with the owner getting 90%, and the Club treasury 10%.
- 3) **You can fill out a Consignment Table User List and item tags at the table:**  The user list and each tag must contain:
	- a) Seller's name
	- b) Seller's NOCCC membership number
	- c) Item name and description
	- d) Item asking price
- 4) All items and/or money may be picked up by the seller at any time, but no later than 2 p.m. on the day of sale. Any items and/or money not picked up by 2 p.m. will become the property of NOCCC and will be subject to disposal at the Club's discretion. The club has no storage room available for unsold items
- 5) NOCCC is NOT RESPONSIBLE in any way for items bought and/or sold at the Consignment Table. Each item is placed and sold on an AS-IS BASIS.

### e-Waste Collection

California disposal laws have made it illegal to put monitors and computers in the regular trash. **Omni Technics, Inc.** will be at our regular meetings to collect e-Waste **on even months**, so hold on to your "junk" until April.

Check their web site for more information: http://www.ca-recycle.com/.

## <span id="page-4-0"></span>Consignment Table **No. 1996** 100CCC Officers

The area code for the following phone numbers is 714 unless noted. **President** 

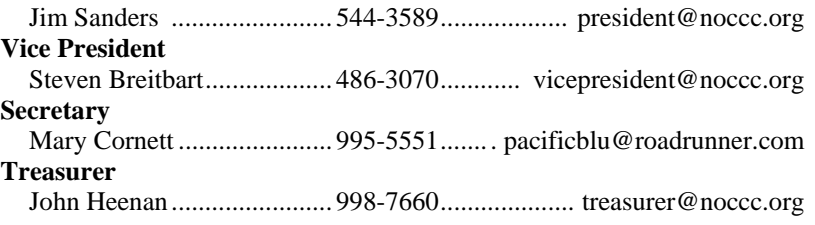

### **Directors**

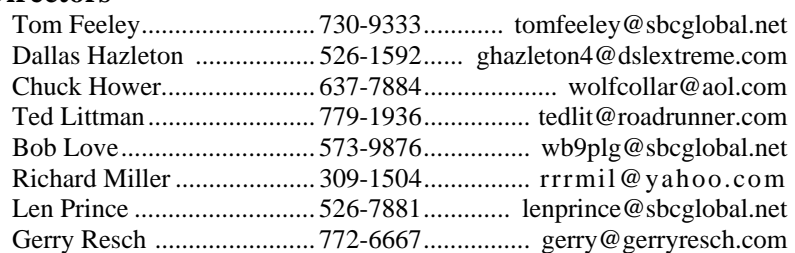

### **Editor**

Steven Breitbart................... 486-3070........................ [editor@noccc.org](mailto:editor@noccc.org)  **Webmaster**  Open

### **Volunteers, Committees, and Projects**

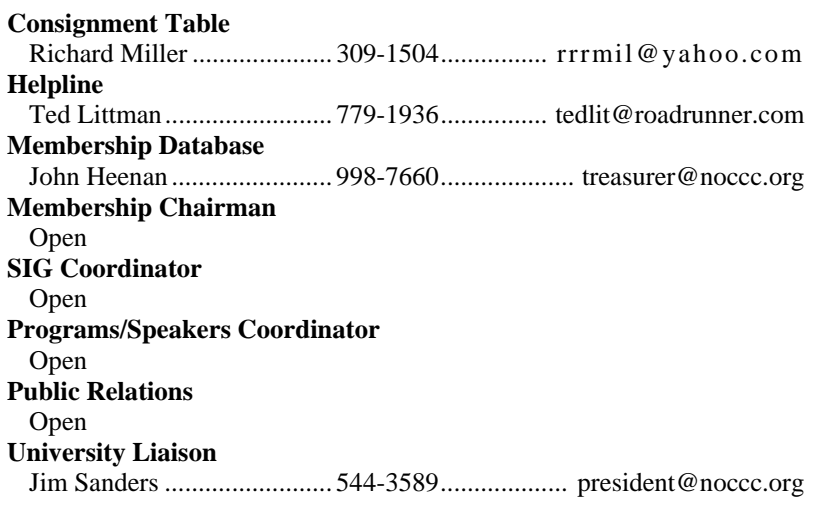

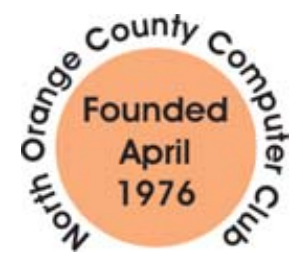

## NOCCC Help Line

<span id="page-5-0"></span>The Help Line is in the true spirit of the NOCCC, which is to help others to learn more about computers. The following is a list of Help Line subjects that a NOCCC volunteer is able to help you with. Call (714) 779-1936 or e-mail Ted Littman at helpline@noccc.org with additions, deletions, or corrections.

> Apple II AutoCAD CPU Aided Investing Computer Boards Computer Security Corel Draw Corel Draw Desktop Publishing Digital Photography Excel GPS Navigation Linux Lotus 1-2-3 Memory/Interrupts Microsoft Office Pinnacle Studio Photoediting Photoediting & shop Photoshop QuickBooks - all ver. QBooks 5 & Quicken Tcl/Tk & UNIX Vista Windows 9X & XP Wireless

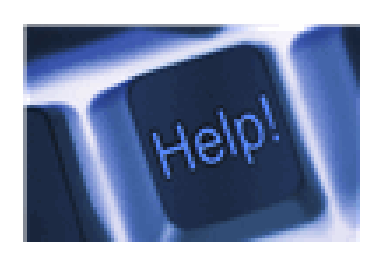

*The names of our volunteers are only available in the printed version of the Orange Bytes.* 

### SIG Leaders List

Contact the SIG leaders by e-mail, preferably, rather than by telephone.

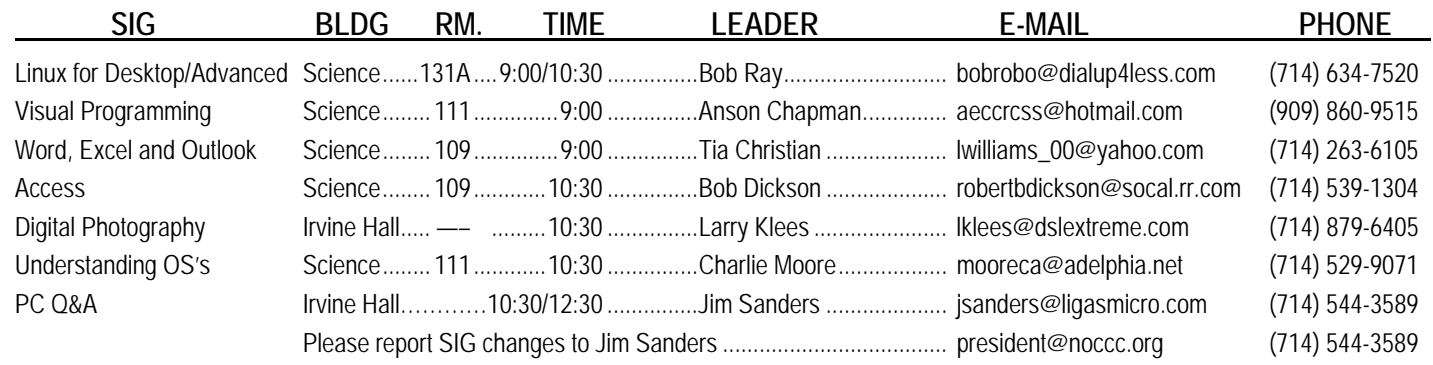

## Computer Talk

## **Ted's Stuff**

### <span id="page-6-0"></span>*By Ted Littman, NOCCC Reviews Editor*

In this column, I share with my fellow NOCCC members and other readers, those links that I have found to interesting and useful web sites as well tips and ideas on computing that I come across and suggestions from NOCCC members.

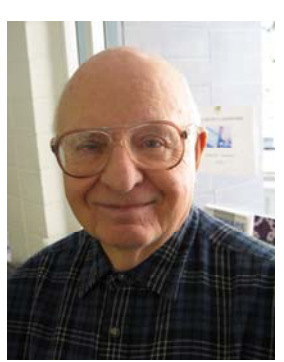

### **CNET**

### **Free Spyware Protection**

The latest version of **Spybot – Search & Destroy 1.6.2** can be downloaded at **[http://download.com/3000-8022\\_4-](http://download.com/3000-8022_4-10122137.html?part=rb-watchlist&tag=watchmail_sc_name) [10122137.html?part=rb-watchlist&tag=watchmail\\_sc\\_name](http://download.com/3000-8022_4-10122137.html?part=rb-watchlist&tag=watchmail_sc_name)**. Similarly, **Ad-Aware 2008 7.1.0.11** is free at **[http://download.com/3000-8022\\_4-10045910.html?part=rb](http://download.com/3000-8022_4-10045910.html?part=rb-watchlist&tag=watchmail_sc_name)[watchlist&tag=watchmail\\_sc\\_name](http://download.com/3000-8022_4-10045910.html?part=rb-watchlist&tag=watchmail_sc_name)**. Both of these programs continue to expand their capability and make useful improvements each year and are worthwhile additions to protect your PCs from malware.

### **TurboTax vs. TaxCut 2008**

If you haven't filed your income taxes yet and you are a do-ityourselfer, here's cnet's take on these popular programs as well as the low-cost TaxAct alternative:

(**http[://w](http://www.download.com/8301-2007_4-10158151-12.html?tag=nl.e415)ww.download.com/8301-2007\_4-10158151-12.html?tag=nl.e415**). You also can view videos showing the pros & cons of the

software at **[http://www.download.com/8301-2007\\_4-10158816-](http://www.download.com/8301-2007_4-10158816-12.html?tag=nl.e415) [12.html?tag=nl.e415](http://www.download.com/8301-2007_4-10158816-12.html?tag=nl.e415)**.

### **Free Video Chat for PC**

**[\(http://ct.download.com/clicks?t=88155040-](http://ct.download.com/clicks?t=88155040-aa9b04aa65ad21d162c6282152e6931c-bf&brand=DOWNLOAD&s=5)**

**[aa9b04aa65ad21d162c6282152e6931c-bf&brand=DOWNLOAD&s=5\)](http://ct.download.com/clicks?t=88155040-aa9b04aa65ad21d162c6282152e6931c-bf&brand=DOWNLOAD&s=5)** 

Here is a slide-show comparison of six popular free video-chat applications: Skype, Camfrog Video Chat, ooVoo, VoxOx, Yahoo Messenger, and Windows Live Messenger. All of the programs let you do audio-only calls as well.

### **Windows Secrets Newsletter**

### **PC Security Suites**

#### **[\(http://WindowsSecrets.com/comp/090226\)](http://windowssecrets.com/comp/090226)**

This article summarizes the findings from the major review sources on software suites to protect your PCs from a wide range of attacks. While Norton Internet Security 2009 is purportedly the leader of the pack for 2009 as it was last year, there are some noteworthy competitors for those of you still have heartburn from using previous editions of NIS. (I use NIS 2009 and like it; and it has made improvements in operating speed and resource usage.)

### **CreativePro.com**

#### **Photo Tutorial: Get the Light Right**

**([http://click.email.creativepro.com/?qs=1966f4424f7bd2e44cd4e1d](http://click.email.creativepro.com/?qs=1966f4424f7bd2e44cd4e1dd703c0e8449dc3ae4c5cc5504ea056b5bd1576e04) [d703c0e8449dc3ae4c5cc5504ea056b5bd1576e04\)](http://click.email.creativepro.com/?qs=1966f4424f7bd2e44cd4e1dd703c0e8449dc3ae4c5cc5504ea056b5bd1576e04)** 

Ben Long offers some sage advice on shooting portraits outdoors without spending a fortune on equipment.

### **Bob Rankin's Newsletters**

### **Free Anti-Spam Tools**

#### **(http:/[/askbobrankin.](http://askbobrankin.com/free_antispam_tools.html)com:80/free\_antispam\_tools.html)**

Bob gives his recommendation on techniques to keep your PC free of spam and its consequences and suggests some good free programs that you can download if you're not using a suite that contains an anti-spam program.

### **Recommendations for Buying a New Computer**

**(http:/[/askbobrankin.](http://askbobrankin.com/how_to_buy_a_computer.html)com/how\_to\_buy\_a\_computer.html)** 

If you're old PC is in need of replacement and the recession hasn't turned you off, you might take a look at Bob's recommendations before you invest in a new one.

### **HP**

### **Digital Photography Center**

**([http://www.hp.com/united-](http://www.hp.com/united-states/consumer/digital_photography/home.html?hhosnl=hpn_1530|748709|BD56592B8CDA47E2|FD5EDC92670F6A6A)**

**[states/consumer/digital\\_photography/home.html?hhosnl=hpn\\_1530](http://www.hp.com/united-states/consumer/digital_photography/home.html?hhosnl=hpn_1530|748709|BD56592B8CDA47E2|FD5EDC92670F6A6A) [|748709|BD56592B8CDA47E2|FD5EDC92670F6A6A\)](http://www.hp.com/united-states/consumer/digital_photography/home.html?hhosnl=hpn_1530|748709|BD56592B8CDA47E2|FD5EDC92670F6A6A)** 

While this site targets use of HP photo equipment, there is a lot of useful advice to help you take better pictures as well as scan, edit, store, and print .them.

### **Microsoft**

### **Free Downloadable Guides**

**[\(http://www.microsoft.com/windows/guides/default.aspx\)](http://www.microsoft.com/windows/guides/default.aspx)** 

This web site has free Windows Guides that walk you step by step through the tasks you do most with Windows. Just download and print the guides to get easy-to-follow instructions for adding hardware and devices, editing photos, and more.

### **Find the Perfect Free Image for Every Project**

#### (**[http](http://office.microsoft.com/en-us/clipart/default.aspx)://office.microsoft.com/en-us/clipart/default.aspx**)

This web site has a growing clip art and media library containing more than 150,000 free images and sounds to complement just about every project.

#### **Beware of Scams When Job-Hunting Online**

(**http://www.microsoft.com/protect/yourself/personal/resume\_us.mspx**) If you are one of the millions of people world-wide who has recently been laid off, here are some suggestions to protect yourself from phony ads and recruiters.

### **Sandbox Computing**

<span id="page-7-0"></span>*By Brian K. Lewis, Ph.D., a Member of the Sarasota Personal Computer Users Group, Inc., FL [www.spcug.org](http://www.spcug.org/); bwsail (at) yahoo.com* 

*This article has been obtained from APCUG with the author's permission for publication by APCUG member groups; all other uses require the permission of the author (see e-mail address above).* 

I spend a lot of my time surfing the web looking for research material; computer tech sources, genealogy data, vocal music and other information. This means that I am downloading many web pages, clicking on many links and generally opening up my computer to all types of malware. I always have to be aware that there are many traps on web pages that are just waiting for the unwary surfer. It used to be that having an up-to-date virus checker, a working firewall and parasite scanners, you could adequately protect your computer. That changed to some degree when the "drive by" downloads appeared. Now with the constant appearance of "holes" in the Windows operating system  $(XP \& Vista)$  and the various web browsers, it is less obvious that you can protect your computer from unwanted visitors. Microsoft recently (October 22, 2008) released an outof-cycle patch (patch 958644) for Windows for what has been described as a very serious opening that could be exploited regardless of the browser you are using. There have also been recent articles on "clickjacking". In this situation "buttons" or links are floated behind the link you think you are clicking. The only option to prevent this is to disable JavaScript. That creates more problems as JavaScript is a very important part of the whole web experience and is used on almost every page. So when you do know that you can run a script and when you can't? Well, the "Sandbox" may be a way to surf safely and avoid the installation of malware on your computer without having to disable JavaScript.

My Sandbox experience is based on using the sofware application "Sandboxie" (www.sandboxie.com) with Windows XP and Firefox 3.0. As with everything related to computing, your results might be different. Sandboxie is a very small program, approximately 450 KB. So it is quick to download and doesn't require a lot of memory to run.

**8 Orange Bytes**  Next, let's take a look at what is meant when I talk about a computer sandbox. The sandbox is a complete "virtual computer" running in your computer's memory. This virtual computer is isolated from the real operating system files and creates any files it needs for use within the sandbox. When the sandbox closes, everything in it disappears unless you chose to keep it. It's like having a bank vault within a building where everything can be locked within the vault and nothing is removed without special permission. The neat thing is that nothing that happens within the sandbox can have any effect on your computer. This means that Trojans, rootkits and other malware have no chance to affect the operation of your computer outside of the sandbox. If a problem occurs when you are running in the sandbox, all you need to do is shut it down,

you are returned to your normal computer operations and the malware is erased.

When Sandboxie is started it creates a sandboxed folder which contains a drive folder, user folder, and Registry "hives". The "hive" is Microsoft's term for collections of related Registry keys stored together. The parts of the Registry needed for sandboxed operations are stored in a hive which is then integrated into the Registry. There are also instances of Windows services stored within the sandboxed folder that can be accessed by applications running within the sandbox. These are referred to as "process objects" and are needed for normal operations. When the sandbox is running there may be instances of these objects running both sandboxed and non-sandboxed. Also, you can run an application within the sandbox at the same you are running it outside the sandbox. The complete operating system is not loaded into the sandbox. This reduces the memory required for the sandbox operations.

Applications running in the sandbox can not hijack nonsandboxed programs. Therefore they can not operate outside the sandbox. New files or other created objects have a path assigned by Sandboxie which directs them into the sandboxed folders. Sandboxie prevents any programs running inside the sandbox from loading drivers directly. It also prevents programs from asking a central system component, known as the Service Control Manager, to load drivers on their behalf. In this way, drivers, and more importantly, rootkits, cannot be installed by a sandboxed program. This is one of the features that prevents rootkits from being installed outside the sandbox.

In actual operation, using Sandboxie is very simple. To make it even simpler, there is a short tutorial available on the Sandboxie web site. This can be accessed from within the program the first time you run it or directly from the Sandboxie home page by clicking on the "FAQ & Help" link.

After installation it can be set to load whenever the computer is started. This puts an icon in the system tray. Clicking on this icon brings up the Sandboxie Control Center. This window lists all sandboxed applications and object. When I started it, the window indicated nothing was sandboxed. So, using the menu I selected run an application and then selected Firefox. This changed the list in the window to show Firefox as well as the two RegHive files. With Firefox up, I did my usual web surfing. Along the way I received a message from Sandboxie that a new version was available that I could download. At this point, I really couldn't tell that anything was different from my previous surfing experience with Firefox. So I went to the Sandboxie page and downloaded the new version. After finishing I closed the Sandboxie Control Center. Then I went looking for the download so I could install it. Well, it didn't exist anywhere on the hard drive! I had closed Sandboxie without marking the update to be saved! As a result the download was deleted, along with all the other sandboxed files when I closed the Control Center. So I opened the Control Center, restarted Firefox and downloaded the update. This time I selected it to be saved before I closed the Control Center. Then I was able to install the update.

<span id="page-8-0"></span>I should also point out that now I have an icon on the desktop which automatically runs Firefox sandboxed. Sandboxie can be set up to isolate your browser automatically whenever you open it. To do so, add the name of your browser's executable file, such as firefox.exe or iexplore.exe, to the list of programs Sandboxie always opens in a sandbox. If you don't do this, Sandboxie will not set your browser to open automatically in the sandbox.

As you can tell from these comments, Sandboxie does not require a reboot to start the sandbox process. Sandboxie does sandbox access to files, but not to the complete hard drive. It does sandbox access to registry keys. It also sandboxes access to many other classes of system components, in order to trick the sandboxed program into believing that it isn't being tricked. So you can open and close Sandboxie repeatedly while you are using your computer without having to do any rebooting.

If this discussion has interested you and you would like to take Sandboxie for a test run, the free version can be downloaded from: www.sandboxie.com. This application is free for personal use. However, there is a Pro version available for \$30.00. If you like the program and can afford it, buy the Pro version. This software is the work of one person, Ronen Tzur, and this payment is his means of support to continue working and improving this software. After some experience in running Sandboxie, I can highly recommend it as an excellent method of protecting your computer from malware. :

\*Dr. Lewis is a former university and medical school professor of physiology. He has been working with personal computers for over thirty years, developing software and assembling systems

### **Tech News That Affects Everybody**

*By Sandy Berger, CompuKISS [www.compukiss.com](http://www.compukiss.com/); sandy(at)compukiss.com* 

*This article has been obtained from APCUG with the author's permission for publication by APCUG member groups; all other uses require the permission of the author (see e-mail address above).* 

Some of us scour the technology and business sections of the newspaper and the Web to get the latest news. Some of us head for the lifestyle and community sections, without much of a care about technology. Yet, today's technology news is often news that will affect everyone's life in one way or another.

Let me give you a few examples. The Pope recently announced the opening of the Vatican YouTube channel [\(http://www.youtube.com/vaticanit](http://www.youtube.com/vaticanit)) which will feature short video clips of Pope Benedict XVI's activities and links to news and information about the Catholic Church. The Pope is posting two or three videos each day. Most are short clips showing the Pope's speeches, activities, and participation in important events. In a recent speech, the Pope praised the Internet as offering rich opportunities for dialogue, friendship and spreading the Christian message.

**April 2009 9** 

There is a lot of irreverent stuff on YouTube, but the Pope's participation shows how mainstream this popular video website has become. YouTube, FaceBook, MySpace, and other social networking websites have become more and more popular. If you haven't yet visited any of these, YouTube is a great place to start. (www.youtube.com)

Another recent news announcement was the Palm Pre, which is a smartphone that will be available in a few months through Sprint. You might think that this is just another phone, and you would be right. But the implications for cell phones are quite dramatic. Palm has developed a totally new version of the operating system for this phone. Google now has its own cell phone operating system as do Microsoft, BlackBerry, and Apple. These are some pretty big name and you will notice that the software that runs these phones is called an operating system. That's because these phone are really mini-computers that can do email, surf the web, and perform many other functions. Cell phones are changing dramatically. They are turning into handheld computers that will change the lives of those who use them.

We also should not overlook Apple's recent announcement that it will be dropping the DRM (digital rights management) for all songs in its iTunes store. The DRM crippled the songs so they had limited use. For instance, they could only be played on a certain number of devices or be copied a certain number of times. So music lovers the world over will be rejoicing to see that by April of this year, all of iTunes' 10 million songs will be DRM-free. There is one caveat. Those who have previously purchased music and/or videos on iTunes that included Apple's DRM will now have to pay to get the DRM removed. Apple will be charging 30 cents a song. iTunes has sold six billion songs since going online in 2003. It did not offer any DRM-free music until recently. So most of those six billion songs had DRM. If every purchaser pays Apple 30 cents for taking away the DRM, Apple would make \$180,000,000. A boon to Apple, a pain-in-the-rear for honest music lovers who previously used the iTunes store.

Microsoft was also in the news recently with its announcement that the beta testing version Windows 7, its next operating system could be downloaded and tried for free. The website was inundated by curious Windows users. So many came, that it had to add more servers and download services. Microsoft originally said that it would limit the downloads to 2.5 million, but recently removed that restriction and will continue to offer the beta trial until February. Don't think that you will be getting something for nothing, though. The beta of Windows 7 will stop being functional on August 1, 2009. At that time you will either have to reinstall your previous operating system or pay for Windows 7.

Last but not least in the technology news is the announcement that Western Digital has created a 2 terabyte hard disk drive. Believe it or not, this may have one of the biggest effects on individual users. As we can store more and more digital data at reasonable prices, more and more data will be digitized. We are already living in a digital world, but that world gets more reliant on technology every day.

### <span id="page-9-0"></span>**Tech News Tidbits: PC Security**

*By Terry Robert, Program Chair, ICON (Interactive Computer Owner's Network), MO [www.icon.org;](http://www.icon.org/) terry (at) iconusersgroup.org* 

*This article has been obtained from APCUG with the author's permission for publication by APCUG member groups; all other uses require the permission of the author (see e-mail address above).* 

My intention in writing this article each month is to help us understand technology's emerging trends that affect our everyday lives. While researching material for this month's submission, I felt compelled to share these alarming trends with the rest of you.

Sophos, a leading U.K.-based IT security and control firm, just published their "Security Threat Report 2009," which examined the "threat landscape" over the last 12 months, and predicted the emerging cyber crime trends for 2009. Two major points in the report are very alarming:

- American computers are making a disturbingly large contribution to the problems of viruses and spam affecting all of us today."
- American websites host more malware and relay more spam than any other country

Graham Cluley, senior technology consultant for Sophos, said "Too many American computers have been compromised and are under the control of hackers, and nationally, the U.S. is carrying the most malicious Web pages. When an American Internet company, accused of collaborating with spammers and hackers, was disconnected from the net in November, the amount of spam was immediately reduced by 75%."

Sophos's research reveals that in 2008, organized criminal gangs tripled their attacks against innocent websites, injecting malicious code to infect visiting home users and businesses. They also documented an average of five new scareware websites (hackers posing as legitimate anti-virus vendors) each day, with the intention of scaring users into believing that their computers have been compromised.

By the end of 2008, Sophos was also tracking five times more malicious attacks arriving through e-mail attachments than at the start of the year, proving that hacking has become mainstream among organized crime.

As the Internet has matured into the foremost information resource on the planet, cyber criminals have refined their methods. Hackers are using automated systems to break into vulnerable websites and/or generate new variants of their malware throughout the world!

According to Sophos's findings, China was responsible for hosting more than 50 percent of all web-based malware in 2007, but this position was taken over by the U.S. in 2008. Their breakdown of the top malware hosting countries follows:

- 1. U.S. 37.0 percent
- 2. China (including Hong Kong) 27.7 percent
- 3. Russia 9.1 percent
- 4. the rest of the connected world 26.2%

Symantec also found the U.S. to host the most malware of all nations, but with lower percentages, and did not include Russia in their results.

We haven't devoted a lot of time to security issues recently, but if you've participated in some of the discussions we have had, you know there are numerous effective strategies for protecting yourself from attacks.

Avoid being connected to the Internet unless protected by:

- Dependable antivirus software (with current updates)
	- o Products include Avast, AVG, Norton, and McAfee
- Malware detection and removal software
	- o Products include Spybot Search and Destroy, Ad-Aware, Spyware Blaster, and Advanced Windows Care
- Software firewall
	- o Products include Windows Firewall (protects only against incoming threats in XP), Zone Alarm, and Kerio
- A healthy dose of common sense
	- o If you receive a popup telling you that your computer has been compromised, advising you to: "Click here to correct the problem"...**DON'T TAKE THE BAIT!**

If you have no strategy, do yourself (and the rest of us) a favor, learn to protect yourself. Maybe you should attend more ICON functions?!

### **Diagnosing RAM Errors in Vista**

*By Vinny La Bash, a member of the Sarasota Personal Computer Users Group, Inc., FL [www.spcug.org](http://www.spcug.org/); vlabash (at) Comcast.net* 

*This article has been obtained from APCUG with the author's permission for publication by APCUG member groups; all other uses require the permission of the author (see e-mail address above).* 

There is nothing useful that can happen in your PC without RAM. That's why it's essential to have high quality, reliable memory chips installed on your equipment. Defective RAM shows up as application errors, messages that your operating system is not quite right, and stop errors which bring your system down hard and unexpectedly.

Testing you machine's RAM with Vista's Windows Memory Diagnostic will either find your problem or assure you that your RAM is in tip-top condition.

With your system up and running, close all applications before launching the diagnostic tool to prevent data loss. Click on the Start orb, select Control Panel, and click the System and Maintenance icon. Select Administrative Tools, and from the right pane click on the Memory Diagnostics Tool icon. An alternate way of starting the tool is to click on the Start orb, type Memory in the Start Search text box, and then click the Memory Diagnostics Tool icon.

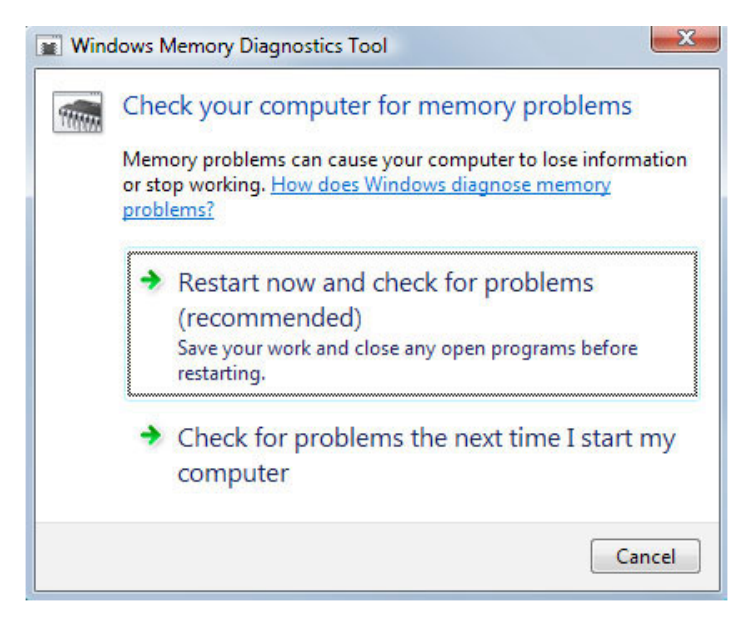

When the dialog box appears, left click on the portion that starts with Restart now. The dialog box will close and your computer will restart. Eventually the Windows Memory Diagnostic Tool's dialog box will appear and the test will begin automatically.

Watch the white progress bar as the test advances through its various stages. You will be able to track progress as the tool repeatedly writes information to memory and then reads the data to verify that nothing changes from the write to the read.

The default is a standard memory test, but there are two other types of memory tests available to you depending on how much time you want to devote to testing, and how thorough you wish to be. Pressing the F1 key will bring up the Options screen.

Locate the Test Mix section and choose either the Basic or Extended mix. The Basic mix runs a decent basic test, but is superficial in comparison to the Extended mix. Up to eight hours can be required for the Extended mix, so don't run it unless you have exhausted all other options.

Each test mix was designed with certain default cache settings which are optimized for that particular test mix. You can change the defaults and create a custom mix of your own, but unless you have an advanced level understanding of how memory works and is tested, you are probably better off leaving the default settings alone.

Some analyses use the cache on the microprocessor to see if the microprocessor is retrieving data properly from the memory modules. Other tests disable this cache to force the microprocessor to access all its data directly from the memory modules.

The tests are run twice, but by pressing the Tab key, you can access the Pass Count section and specify how many times you want to repeat the tests. Make your changes and save them by pressing F10.

Messages will appear on the Status area if problems are found. If you wish to do other things while the tests are running, you can because if problems are found the Windows Memory Diagnostic Tool will reroute data around the trouble areas and allow Vista to restart without crashing. When you return, look in the notification area to access the test results. The System Event Log also stores the test results. Look under MemoryDiagnosticResults.

What if Vista won't boot? Start the system and continually press the F8 key until the Windows Boot Manager appears. The Windows Memory Diagnostic option is at the bottom of the screen and you can select it with the arrow keys.

If it's impossible to get to the Boot Manager, run the tool from the Vista installation disk. Follow instructions until the Install Now prompt appears. Look for and select the Repair Your Computer option. You will find the Windows Memory Diagnostic Tool on the System Recovery Options menu.

The Windows Memory Diagnostic Tool is an excellent utility, but it sometimes delivers a false positive. In addition, many knowledgeable people believe that hardware based testers are superior. Regardless, the utility is an excellent diagnostic instrument provided it is used with those limitations in mind.

Choosing Custom allows you to make some reasonable compromises while keeping full control of your PC. Some features like sliding menus are pure eye candy and do nothing useful. Turning them off gives performance improvement with no loss of function.

There are options in the Advanced tab where you can control how the CPU processes work. What's more important to you, adjusting for visible performance or making sure that the housekeeping services Vista performs are performed efficiently? Make your choice and monitor your system. You can always change it back later.

Unless you know what you are doing, leave the Virtual memory section alone. Virtual memory is a portion of a disk drive that's configured to masquerade as memory. Because it's part of a disk and not physical memory, it can't work as fast as real memory. When the system runs out of physical RAM it can use a disk drive to keep going instead of stopping dead in its tracks.

You can change the location of the file to a different disk, resize it, or do both. Each choice has consequences of its own. Making the wrong choice won't destroy your system, but it could noticeably slow down performance. The default choice is to let Vista manage the file. That's the best choice for most people.

<span id="page-11-0"></span>There are many other things that you can do to get the best possible performance from Vista such as modifying the Index Options, but that's a subject for another article.

## How Can I Keep My PC Clean and Tidy?

*By Gabe Goldberg, Computers and Publishing, Inc. tiplet (at) gabegold.com* 

*This article has been obtained from APCUG with the author's permission for publication by APCUG member groups; all other uses require the permission of the author (see e-mail address above).* 

Like changing your car's oil or replacing your home's air conditioner filter, a little PC cleaning pays off with a faster, more reliable, and longer-lasting computer.

Although nothing suggested here is either rocket science or inherently dangerous, always follow the medical adage, "First, do no harm." So don't do anything that makes you uncomfortable (perhaps have a more experienced person clean up while you watch and learn), and back up your system and data. Then reboot, to get a clean start, and don't open any programs.

Before starting, to measure what your cleanup deletes, determine how full your hard drive is. Open My Computer, Right Click your hard drive [usually labeled "Local Disk (C :)"], and click Properties. Note how much space is used and free, then close the dialogue box.

Next, use Windows' built-in disk cleaning tool. Click Start, All Programs, Accessories, System Tools, Disk Cleanup, and the drive to clean, likely C. Choose what to clean; default selections are usually what you need. To be extra thorough, if your system has been running problem free, click the More Options tab and then Clean Up System Restore. Confirm your choice and click OK.

Delete Web browser temporary files. Using Internet Explorer, click Tools on the Menu Bar, Internet Options, and Delete Files under the General tab. Other browsers provide similar functions, sometimes using "cache" to refer to the collection of temporary files.

Delete unneeded personal files, items outdated and no longer used. While most Microsoft Office programs (Word, Excel, etc.) store their files in the My Documents folder, you may have changed this default location. And other apps likely have their own favorite places to stash files. Look around, since cluttered files make Windows work harder to get things done and waste time and resources when they're backed up. If you collect photos, music and such, delete those you no longer want or need, perhaps

saving them on CD/DVD or ISB drive. Sorting files by size or date helps find deletion candidates.

If you run PC-based email software, it's worth periodically purging Sent and Trash folders, perhaps pitching material older than a certain date. Then look for a Compact Folders option, sometimes on the File pulldown menu, which squeezes out unused space from email folders.

Weed out software no longer used or useful by uninstalling applications with Window's Control Panel Add/Remove Software tool.

The Recycle Bin, which preserves erased files for recovery until it's emptied, has likely grown during this cleanup process. To empty it, Right Click its Windows desktop icon and click Empty Recycle Bin. Note that programs such as Norton Utilities may offer other cleanup options for the Recycle Bin and other Windows components.

Finally, remember that when writing to your hard drive, Windows places bits of each file in the next available open space on the hard drive.

While Windows can reassemble them, having many files fragmented slows access to them. So, to store all files as single entities, periodically defragment the hard drive. To do this, click Start, All Programs, Accessories, System Tools, Disk Defragmenter, select a drive, and click Defragment.

When finished, compare the amount of hard drive space used and free to what you saw initially. If this is the first cleanup you've done in a while, the amount of space recovered may surprise you.

Many books give much more detailed instructions for PC cleanups. Search Amazon.com for "degunking windows" and "cleaning windows" to see choices (but don't be distracted by instructions for cleaning house, office, and car windows!).

*This article first appeared on the Tiplet Web site, <www.tiplet.com> and is copyrighted by the author, Gabriel Goldberg. All rights are reserved; it may be reproduced, downloaded, or disseminated, for single use, or by nonprofit organizations for educational purposes, with attribution to Tiplet and the author. It should be unchanged and this paragraph must be included. Please e-mail the author at [tiplet@gabegold.com](mailto:tiplet@gabegold.com) when you use it, or for permission to excerpt or condense. Tiplet's free newsletter provides weekly computer tips.* 

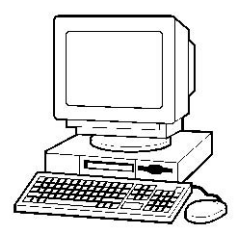

## Review Editor's Corner

### <span id="page-12-0"></span>**Products Available For Review**

The NOCCC is regularly sent copies of books or software by the publishers for our review. **We can also request specific products for you to review.**  These reviews are published in this newsletter, the Orange Bytes. **Then you get to keep the book or software.** If you are interested in doing a review,

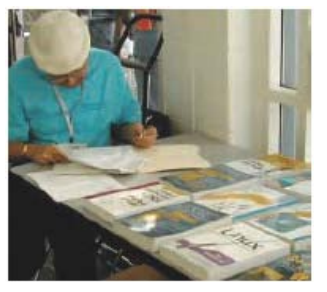

please call or send me an e-mail and provide your membership number, phone number, and e-mail address; or pick up the product in the lobby of Irvine Hall at the next NOCCC meeting. **Ted Littman, (714) 779-1936, [reviews@noccc.org.](mailto:reviews@noccc.org)**

### **Boxed Programs and CDs**

**Roxio Creator 2009** – This latest edition from Roxio/Sonic on a DVD provides even more capability to the well-known DVD-CD "burner." The previous edition, Easy Media Creator 10 Suite, was reviewed in the October issue of the Orange Bytes. The new program makes it easy for family members of every age and experience level to create awesome photo and video stories to share with family and friends—safely online and on DVD or Blu-ray Disc. MSRP=\$100.

### **Books**

#### **PC Hardware**

**Build It. Fix It. Own It. A beginner's Guide to Building and Upgrading a PC** – Que; Paul McFedries. MSRP=\$30. **Easy Computer Basics, Windows Vista Ed.** – Que; Michael Miller. MSRP=\$22.

#### **Operating Systems**

**New: Microsoft Windows Vista Media Center** – If you used Vista Home Premium or Ultimate and are interested in the wide range of capabilities that Media Center offers, this book will put you in 7<sup>th</sup> heaven. By Mark Soper from Que. MSRP=\$35. **Microsoft Windows Vista on Demand, 2nd Edition** – This highly graphical, in color book by Steve Johnson, Perspection, Inc., includes MCAS Exam Objectives, was revised for SP1, and is one of the easiest to learn Vista. From Que, MSRP=\$35. **Easy Microsoft Windows Vista, 2nd ed.** – Another highly graphical book in color for beginners to learn the fundamentals of using Vista SP1. From Que, by Shelley O'Hara, MSRP=\$22. **Networking with Microsoft Windows Vista** – A complete beginner's guide to creating, configuring, administering, & using a small network of computers with the Vista operating system. From Que; MSRP=\$40.

**Creating Vista Gadgets** – Sams; Rajesh Lal. MSRP=\$35.

#### **Office & Home Programs**

**New: The Complete Home Music Recording Starter Kit** – This book  $+$  CD is authored by Buster Fayte and from Oue. \$35.

**New: Office 2008 for the Mac on Demand** – If you use this Microsoft suite on your Mac, this book by Steve Johnson should be of interest. From Que. MSRP=\$30.

**New: FileMaker Pro 10 In Depth** – Written by Jesse Feiler & published by Que, this book covers the features of this powerful database system and is aimed at the FileMaker developer community. MSRP=\$40.

**Microsoft Office 2007 Live Lessons –** This DVD contains 6+ hours of instructionswith over 50 lessons to teach you how to maximize your productivity in using the software. By J. Peter Bruzzese from Que. MSRP=\$40.

**Power Excel 2007 with Mr Excel Live Lessons** – Que; Bill Jelen. MSRP=\$40. DVD + Lesson Booklet.

**Microsoft Office PowerPoint 2007 Complete Makeover Kit –**  From Que, includes a CD, MSRP=\$30.

### **Internet**

**New: Google • pedia, 3rd Ed.** – The ultimate Google resource by Michael Miller is all-encompassing with over 700 pages.. From Que. MSRP=\$30.

**Cloud Computing** – Web-based applications that change the way you work and collaborate online. What it is, how it works, and who should use it. Authored by Michael Miller from Que. MSRP=\$25.

**Understanding AJAX** – If you are already an experienced Web developer, this book by Joshua Eichorn, senior architect for Uversa, will show you exactly how to create rich, useable, Internet applications using AJAX. MSRP=\$40.

**Microsoft Expression Blend Unleashed** – Sams; Brennon Williams. MSRP=\$50. For developers of interactive Web & desktop applications; take graphical assets & blend them with functional .net code through the power of XAML and the WPF platform.

**The Truth About Email Marketing** – Everything you need to know to utilize this approach in your corporation or small business by Sims Jenkins from FT Press/Pearson. MSRP=\$19.

#### **Digital Photography & Design**

**New: Real World InDesign CS4** – This book covers the waterfront on Adobe's new design suite. Authored by Olav Kvorn & David Blatner, is is published by Peachpit Press. MSRP=\$55.

**New: Photoshop CS4 on Demand** – Using a visually stunning format, Steve Johnson answers your questions on CS4. From Que. MSRP=\$30.

**Teach Yourself Photoshop Elements 6 in 24 Hours** – Sams; Kate Binder. MSRP=\$25.

**Becoming a Digital Designer –** A book from Wiley. MSRP=\$35.

**New: Packaging Sustainability** – This Wiley book covers tools, systems, & strategies for innovative package design. \$50.

**New: The Graphic Designer's Guide to Portfolio Design – A** useful book by Debbie Rose Myers for those interested in graphic design or multimedia. With sample portfolios and stepby-step instructions. From Wiley. MSRP=\$45.

#### <span id="page-13-0"></span>**Security**

**New: Cyber Crime Fighters** – Internet crime and how to protect your family by Felicia Donovan & Kristyn Bernier. From Que. MSRP=\$22.

**The New School of Internet Security** – Security experts Adam Shostack & Andrew Stewart address the biggest, toughest problems and how to solve them. From Addison-Wesley, MSRP=\$30.

**dotCrime Manifesto – How to Stop Internet Crime** – How to build a better, safer Internet by Phillip Hallam-Baker is from Addison Wesley, MSRP=\$30.

**Router Security Strategies, Securing IP Network Traffic Planes –** From Cisco Press, this book by Gregg Schudel & David Smith, ehis book tells you how to segment and protect traffic in the data, control, management, and services planes. MSRP=\$65.

**The Craft of System Security –** From Addison-Wesley, MSRP=\$60.

**Cisco Networking Simplified,**  $2^{nd}$  **Ed.** – A comprehensive visual explanation of networking technologies from Cisco Press/Prentice Hall. MSRP=\$40.

**Network Security Fundamentals –** An introduction to the key tools and technologies used to secure network access. From Cisco Press/Prentice-Hall; MSRP=\$55.

**CCIE Professional Development Network Security Technologies and Solutions** – A comprehensive, all-in-one reference for Cisco network security – Authored by Yusuf Bhaiji, from Cisco Press, this 790-page hardcover book has an MSRP=\$80.

**The New School of Information Security** – Addison-Wesley;Adam Shostack & Andrew Stewart. MSRP=\$\$30. Why critical problems exist & how to solve them.

**Is it Safe? Protecting Your Computer, Your Business, and Yourself Online** – Que; Michael Miller. MSRP=\$25. Identity theft, data theft, Internet fraud, online surveillance, & Email scams.

**Blown to Bits: Your Life, Liberty, and Happiness after the Digital Explosion** – Addison-Wesley; Hal Albelson, Ken Ledeen, & Harry Lewis. MSRP=\$26.

Cisco ASA, PIX, and FWSM Firewall Handbook, 2<sup>nd</sup> Ed. -From CISCO Press, MSRP=\$60.

**The Truth About Identity Theft** – Everything you must know to protect yourself and your business by Jim Stickley from FT Press/Pearson. MSRP=\$19.

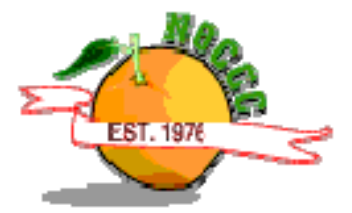

## **Preparing a Review or Article for the NOCCC Orange Bytes**

#### *By Steven Breitbart, NOCCC*

There are two sections in the NOCCC newsletter, the Orange Bytes, where our members can contribute reviews and articles. They are the **Computer Talk** section and the **Product Reviews** section.

Articles in the **Computer Talk** section can be about almost any computer or technology related experience that you have had. For example, getting a new ISP, getting an ISP to change your connection speed, converting a PC to Linux, using a MacIntosh PC for the first time - the list is endless.

The **Product Reviews** section can be a review of almost any type of computer hardware, software, or book about a computerrelated topic. The item can be something you have bought or obtained from the NOCCC. Once you agree to do a review, you will generally have 2 months to complete it. These reviews are published in this newsletter, the Orange Bytes

The NOCCC Reviews Editor, Ted Littman, (714) 779-1936, [reviews@noccc.org](mailto:reviews@noccc.org) is often sent copies of books or software by the publishers for review by one of our members. **We need NOCCC members to take these items and commit to reviewing them promptly. The reward for doing a review is that you get to keep the book or software.** If we do not review them, they may stop sending these items in the future.

**Important!** There are two articles at the following link. One provides suggestions and guidelines for preparing a review or article for the Orange Bytes. The second provides guidelines for submittal. Please read both. The link is: **[www.noccc.org/bytes/info/index.html](http://www.noccc.org/bytes/info/index.html)** 

The NOCCC reserves the right to refuse to publish any review at the discretion of the editors of the Orange Bytes newsletter or officers of the club. Reasons may include, but are not limited to, length and quality of the review or offensive nature of the product or of the review.

## **No Password Needed for Latest Web Orange Bytes**

#### *By Steven Breitbart, NOCCC*

The latest posted issue of the Orange Bytes is now available on our website,<http://www.noccc.org/bytes/index.html>. The requirement for a user name and password has been removed. Older issues are also available.

## Product Reviews

## <span id="page-14-0"></span>**There Is More to Music Than the iPod®**

*By Mike Morris, Editor, Front Range PC Users Group, CO [http://www.frpcug.org](http://www.frpcug.org/); twriterext (at) gmail.com* 

*This article has been obtained from APCUG with the author's permission for publication by APCUG member groups; all other uses require the permission of the author (see e-mail address above).* 

There is more to music—and more to life—than the iPod. I think I can prove that statement with the words that follow. Please don't misunderstand me. I admire the iPod as a successful product—a success technically and financially—even though I don't have one. However . . . .

I need to start my "proof" by saying that in previous articles that I have written for this newsletter, I made a claim to being an Old Analog Guy (as a reminder, the acronym = OAG and is pronounced "ogre"). It is with that persona that I bring this subject to your attention.

I just completed a catalog of nearly 300 old LP's that belonged to a family member who died last year. And when I say old, I mean some of those LP's have release dates more than 50 years old. Some of the recordings are much older than that. There are many memorable, and even historic, performances recorded on those albums.

A small part of that music has been re-released on CDs. But there is much of that music—almost all Jazz—that you will not currently find in any digital format. So put down your iPod (or one of its imitators) and please listen to what I have to say.

I decided to create a database for this catalog using Microsoft Access<sup>®</sup>. One significant issue, as you might expect, is just how much information to include in the database. This database is for family use—not for radio station or other broadcast use. I did, however, want to make a record (no pun intended) of whatever information was necessary to properly document the collection. The most significant decision was related to the track (song) names, sequence and times on each side of each LP. Clearly, if I needed to document that information, both the data entry task and complexity of the database were going to be much higher. If the average number of tracks per side is 4 (it is probably higher), and I wanted to include all that information, then I was faced with a data entry task of  $4 \times 2 \times 300 = 2400$ entries (plus all the other information I wanted to include).

"No big deal" you say—there are many much much larger databases in the world. You are correct. But remember, I am an OAG (please correctly pronounce that acronym). Therefore I was looking for an "easy" way to complete this task. Credit is due to Ken Campbell of radio station KRFC (more on that in a moment), a local public radio station, for a solution. Ken told me about an online music database called allmusic.com [\(http://www.allmusic.com\)](http://www.allmusic.com/) (yes, it is spelled with all lower case letters). It turns out there are many online music databases (a Google® search turned up more than 68,000, using the phrase "online music database"). The allmusic.com database was the best for my catalog project for the following reasons:

- 1. A successful search for an artist will provide an Overview, a Biography, a Discography (a list of all albums by the artist known to the database, with title, date and label), Songs, Credits, and Charts and Awards.
- 2. From the discography, one can click on an album and get information (usually) on the album tracks (including times), composer(s), recording date(s), release date, label, format (LP or CD), the label's catalog number, and, for some albums, a review of the album.
- 3. The search options include artist/group, album, song, classical work.
- 4. There is substantially more information about the Jazz genre that just a list of names and dates. For example, on the Jazz "home page," there are a number of "Related Essays" on Jazz, including "A Brief History of Jazz [\(www.allmusic.com/cg/amg.dll?p=amg&sql=19:T691\)](http://www.allmusic.com/cg/amg.dll?p=amg&sql=19:T691)."

For a project such as the cataloging of an existing music collection, with LP's that are up to 50 years old, this database is the best choice by far of all of the databases examined or considered. It is the equivalent of an encyclopedia, and the functionality makes searching easy, with related data presented on a single page. The ability to link from a list of albums (discography) to a single album (or CD reissue) provides very efficient searching for a project of this type. That is not to say that it is error free. There are albums not included in the database—the web site makes no claim that it contains every album ever released. There are also tracks missing from some albums (or the track order in the database doesn't match the order on the disk). An album may be in the database, but not in the artist's discography. And, there are numerous problems with release and recording dates. Still, the "pros" far outweigh the "cons."

There is a feature offered by this web site that is unique. Each page (any of the choices listed in item 1 above) has a "Corrections to this entry?" option, allowing the user to submit corrections. Those corrections are then researched for confirmation (if the web site statement is correct) before they are added to the database. That feature was used extensively during the research for this music cataloging project—although not every error or missing item was submitted.

For my project, the search by artist was the most effective. If an album was not listed in the artist's discography, a search by

album was the alternate choice. Although the database has many very early jazz albums, there were a few albums in the collection, both old and new—or at least "newer"—by wellknown artists that were missing from the allmusic database. So, although not perfect, the allmusic database is an excellent research tool, and you don't need the iTunes media player (or any other media player) to use it.

The database is not limited to research, however. You can listen to short sound bytes from some tracks, and there are links that allow you to buy selected tracks or albums (correction – CDs).

OK, so your iPod and the iTunes media player are great for listening to (and buying) current and even "relatively" old music. But the iTunes media player is not going to help you to the same extent as the allmusic database will—find classic old Jazz performances (and perhaps classic performances from other genres). And, you must have the iTunes media player installed on your computer before you can do any searching with it.

You may be wondering why I am talking about online databases and why I consider a good online database important to my "proof." Yes, there is a relationship. But before I offer the conclusion, I have several comments on other databases.

Another online database used rarely was Gracenote®, a wholly owned subsidiary of Sony Corporation of America. Gracenote is used "…for digital media recognition of CDs, digital music files, and streaming audio. With the most comprehensive database of music information in the world, the Gracenote Media Database contains information for more than 80 million tracks and 6 million CDs…." This database is normally linked to media players, such as Winamp©, to automatically identify music on a CD or from a download. It provides album title (and, in some cases, an image of the album cover), and track names—if you connect through a media player (or other audio/video equipment with the enabling software installed that is connected to the Internet).

If you connect to Gracenote directly from a browser [\(http://www.gracenote.com/\)](http://www.gracenote.com/), the search options are artists, albums, tracks. A successful search on an artist returns a list of albums (a lot less than the allmusic database) released by that artist that are known to the database. It is important to note that the quantity information in the Gracenote advertisement makes an explicit reference to CDs. The album information is similar to that in the allmusic database, except that there are no track times. There are, however, links to the lyrics of some tracks for those songs that have them. Also the "Buy" buttons are much more prevalent, and much more obvious in the Gracenote database, compared to the allmusic database.

Another online database examined briefly was Rhapsody®, <http://www.rhapsody.com/home.html>, a service provided by RealNetworks.com, better known for its Real® media player. The company claims to provide "Technology and services that help people enjoy digital entertainment whenever and wherever they want."

Connect to the Rhapsody website and the first thing you will notice are the annoying animated ads. Get beyond that and the search options are artist, keyword, track, album, composer, video, lyrics, and playlist. If a search for an album is successful, you can, for most albums, get track information by clicking on the album image—but that track information (no times) is very probably going to be from a more current CD release, not from the original LP, depending on how old that original LP is and how popular the album was. However, there is nowhere near the same level of information available from this database, compared to the allmusic database. The Rhapsody database is organized for listening to (or buying) music that is already known to the user, either by song name or by artist (in my opinion). It is not an effective research tool for finding information on old LP's.

It is not necessary to have the Real player installed in order to search the Rhapsody database.

Now listen up everyone! Here is my reason for talking about music databases:

There is some great old music out there! In all genres. Please don't get so comfortable with your iPod that you ignore that music. Especially when you have a resource such as the allmusic online database to help you identify it, catalog it, find reviews on it and find some history of it.

I suspect that many of you reading this article (I hope there are many readers) have some of that "great old music" sitting on your shelves or in your cabinets. Or perhaps stored away somewhere. If so, "unstore" it. You will, I am certain, enjoy that music, especially with the added information available from the allmusic database.

And that is what I mean when I say "There Is More to Music than the iPod."

Here is the additional information I promised on radio station KRFC:

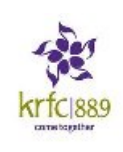

Front Range PC Users Group (FRPCUG) has a partnership with KRFC, 88.9 FM in Fort Collins, CO. KRFC provides "Community powered music, news and entertainment." For more information, connect to [http://krfcfm.org/.](http://krfcfm.org/)

FRPCUG provides computer maintenance help to KRFC, and, in return, KRFC helps expand the knowledge of FRPCUG activities within the local community. An Internet audio stream is available from the KRFC web site.

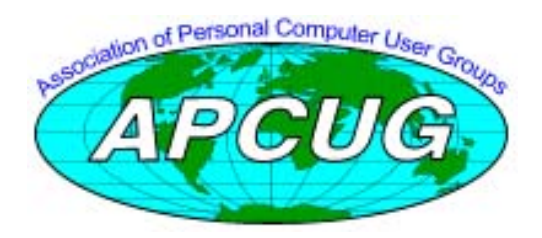

### <span id="page-16-0"></span>**Magic Word Brings Email to the Offline World**

*Review by Gabe Goldberg, Computers and Publishing, Inc. Tiplet (at) gabegold.com* 

*This article has been obtained from APCUG with the author's permission for publication by APCUG member groups; all other uses require the permission of the author (see e-mail address above).* 

If you've ever wondered how to bring email to the technophobe in your life, the answer isn't Abracadabra, it's Presto.

If you're reading this online, you own or have access to a computer. But, you likely have friends or relatives -- perhaps elderly, budget-restricted, technophobes -- who don't. So they're not in close touch and can't share online family or community activities.

Presto [\(http://www.presto.com](http://www.presto.com/)) is a combination color inkjet printer and paid Web-based service which allows people without computers to receive email, including attachments.

Setting it up is simple: after purchasing the device, someone with just a bit of tech savvy creates the account, picks an email address (such as gabeg99@presto.com), and lists people allowed to send email to the address. At specified times of day, the printer dials a toll-free telephone number, downloads accumulated email, and prints it.

With only two controls -- Volume and Stop -- it's easy to operate. It plugs directly into a telephone jack and doesn't need a separate phone line or jack or even a splitter, since an existing telephone or accessory (answering machine or Caller ID device) can plug into it, daisy-chain style.

Presto is ideal for letting seniors receive email from children, grandchildren, friends, former colleagues, military buddies, etc. And, it's useful when businesses request customer email addresses to conduct or simplify transactions. It handles pictures and many attachment formats nicely, printing them as if it was a FAX machine. So it allows sharing any online or computer content as PDF files such as maps and directions, travel itineraries, Web pages, and spreadsheets with financial or family contact information.

Simple steps authorize new people to send email, and when ink runs low, the printer is smart enough to either alert the person who set up the account or automatically order new cartridges.

After failing for a dozen years to excite my in-laws about email (they steadfastly resisted being online), my retired Navy fatherin-law fell in love with a Presto I loaned him, discovering that it let him hear from his old Navy buddies around the world. And receiving color pictures of the grandchildren sealed the deal.

**April 2009 17**  The printer costs \$150 or less (always comparison shop online!) and the service costs \$12.50/month with yearly subscription.

The only thing missing is the printer downloading paper and ink through the phone line -- but that would need real magic!

*This article first appeared on the Tiplet Web site, (www.tiplet.com) and is copyrighted by the author, Gabriel Goldberg. All rights are reserved; it may be reproduced, downloaded, or disseminated, for single use, or by nonprofit organizations for educational purposes, with attribution to Tiplet and the author. It should be unchanged and this paragraph must be included. Please e-mail the author at tiplet@gabegold.com when you use it or for permission to excerpt or condense. Tiplet's free newsletter provides weekly computer tips.* 

## FREE AD SPACE

If you are a NOCCC member, and have a computer related, non-commercial ad that you would like to have placed in this newsletter or on the NOCCC web site, visit the Classified Ads section of the NOCCC website, [www.noccc.org](http://www.noccc.org/) or send an e-mail to the NOCCC Publications Chairman at [publications@noccc.org](mailto:publications@noccc.org).

### **Your business card would look good here!!**

*For information about advertising in the Orange Bytes, contact [editor@noccc.org.](mailto:editor@noccc.org)* 

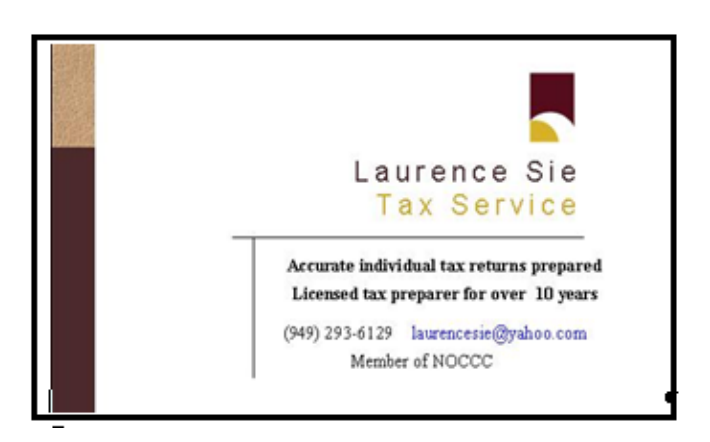

### <span id="page-17-0"></span>**The Truth about Profiting from Social Networking**

*By Tia Williams, NOCCC* 

The social matter of this book is how to profit and benefit from social networking. According to the publisher: *"This book reveals 50 Proven Social Networking Principles and bite-size, easy-to-use techniques that work."*

I found this book to be somewhat beneficial, depending on your level of expertise in the networking arena. It gives you a quick tour of social networking via the Internet and a host of websites used for social networking and the power of it as well of the cons. Social networking is a powerful tool used in marketing, careers, business, and your

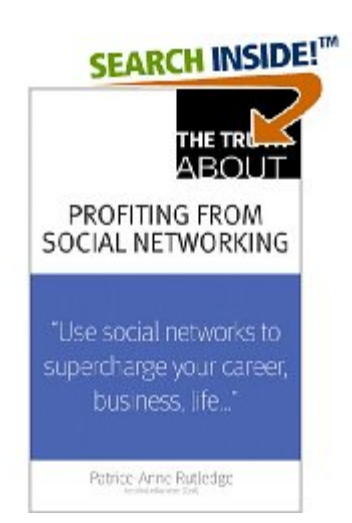

social life. This book explores social networking in each arena.

"The Truth about Profiting from Social Networking" gives highlights on the networking arena and the power of it. The author gives very detailed information on websites to explore for social networking and is well versed in the networking arena and a Certified eMarketer (CeM). If you are an employee in a high-level corporate position or doing the marketing for a business or company and are a novice Internet user, there are good tips and it could be a good guide.

For other reviews of this book: [http://localadvertisingjournal.com/2008/06/18/book-review-the](http://localadvertisingjournal.com/2008/06/18/book-review-the-truth-about-profitting-from-social-networking/)[truth-about-profitting-from-social-networking/](http://localadvertisingjournal.com/2008/06/18/book-review-the-truth-about-profitting-from-social-networking/) and [http://www.amazon.com/Truth-About-Profiting-Social-](http://www.amazon.com/Truth-About-Profiting-Social-Networking/product-reviews/0789737884)[Networking/product-reviews/0789737884](http://www.amazon.com/Truth-About-Profiting-Social-Networking/product-reviews/0789737884).

You can buy this 208-page paperback online for about \$13. It also is available at the usual bookstores discounted fro the \$19 list price. It is authored by Patrice–Anne Rutledge and published by Financial Times/Prentice-Hall; ISBN: 0789737884.

## **Upcoming Computer Shows**

#### *By Steven Breitbart, NOCCC*

Here is a list of all the computer related shows I found for March to June 2009. By all means, send me information on other shows - and check these web sites before you go.

#### **West Coast Expos Computer Fair** (lacomputerfair.com)

 Fairplex in Pomona April 25 and 26, 2009 May 16 and 17, 2009 June 20 and 21, 2009

**Bagnall's Camera Expo** (www.cameraexpo.com)

 Brookhurst Community Center in Anaheim April 19, 2009 June 21, 2009 The show will be on the third Sunday of every other month

### **Hyperactive-ACP Computer Show**

**[\(http://www.swapmeetbyhyperactive.com/\)](http://www.swapmeetbyhyperactive.com/)**  Hyperactive Computers Parking Lot, Santa Ana, March 29, 2009 May 31, 2009 July 26, 2009

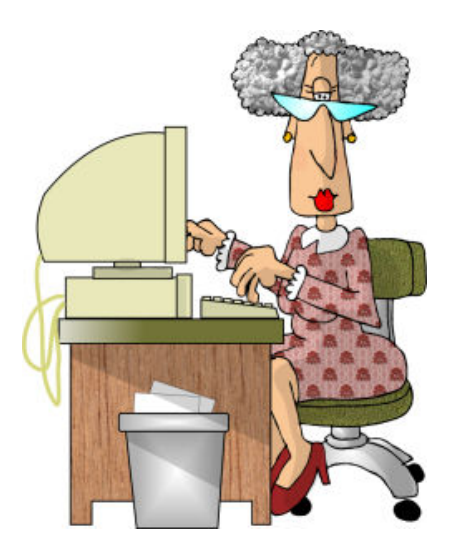

### March 2009 Main Meeting Report

#### <span id="page-18-0"></span>**By Jim Sanders, NOCCC** Financial (4480)

As those of you who were at the March meeting know, Steven Breitbart interrupted the last part of the PC Q&A SIG to let Jim Sanders know that he had yet to see the representative from Verizon and that it was nearly 2:00 PM. As a result, I finished up the PC Q&A SIG, opened up the main meeting, took care of some club business, opened the floor to anyone who had random access, and in general tried to kill a little time hoping that the Verizon representatives would show up. At about ten minutes after two, it was pretty clear that it was very unlikely that they would show up. It seems like several times a night I see one of the Verizon ads on television that shows an army of Verizon personnel standing behind each customer to make sure that everything is working OK. At 2:10PM on March  $1<sup>st</sup>$ , I had to wonder how many of those ads are just advertising hype and how little is actual fact.

At that point there were very few options. One was to find \* Game development framework (25) somebody that could entertain the audience with a song and dance routine. However, nobody from the audience volunteered, and it certainly was not possible for me to fulfill that role since I can't do either. One other option was to simply say, "Well folks, I guess we're not gonna have a meeting. Let's do the raffle and go home." That didn't seem like a terribly good idea either, so I thought I would try a little impromptu presentation on something I had recently played with and make the audience aware of a source for free software that not too many people seem to be familiar with.

TO quote Wikipedia: "**SourceForge.net** is a [source code](http://en.wikipedia.org/wiki/Source_code_repository)  [repository](http://en.wikipedia.org/wiki/Source_code_repository). It acts as a centralized location for software developers to control and manage open source software development. SourceForge.net is operated by [Sourceforge, Inc.](http://en.wikipedia.org/wiki/Sourceforge,_Inc.) (formerly VA Software) and runs a version of the [SourceForge](http://en.wikipedia.org/wiki/SourceForge_Enterprise_Edition) software, [forked](http://en.wikipedia.org/wiki/Fork_%28software_development%29) from the last open-source version available. As of August 2008, SourceForge.net hosts more than 180,000 projects and more than 1.9 million registered users, $^{[2]}$  $^{[2]}$  $^{[2]}$  although it does contain many dormant or single-user projects.

SourceForge.net has offered free access to hosting and tools for developers of [free software](http://en.wikipedia.org/wiki/Free_software) / [open source software](http://en.wikipedia.org/wiki/Open_source_software) for several years, and has become well-known within such development communities for these services.

SourceForge.net competes with other providers such as [RubyForge,](http://en.wikipedia.org/wiki/RubyForge) [Tigris.org,](http://en.wikipedia.org/wiki/Tigris.org) [BountySource](http://en.wikipedia.org/wiki/BountySource), [BerliOS](http://en.wikipedia.org/wiki/BerliOS), [JavaForge](http://en.wikipedia.org/wiki/JavaForge) and [GNU Savannah.](http://en.wikipedia.org/wiki/GNU_Savannah)

The domain *sourceforge.net* attracted at least 28 million visitors annually by 2008 according to a [Compete.com](http://en.wikipedia.org/wiki/Compete.com) survey."

What that means at a practical level is that the **SourceForge.net**  site is a great location to look at a great deal of free software. Some of which is great, some of which is maybe not so great. The fact that it is broken up into fourteen general categories and subdivided by popularity within each category helps you to pick out the better software for whatever area of interest you are seeking a program. I displayed a few of the categories to give people a feel for what was in them. As an example, if you are interested in things financial these are the offerings in that category:

- \* Accounting  $(1445)$ <br>\* Billing  $(2)$
- 
- \* Budgeting and Forecasting (297)
- \* Investment (676)
- \* Personal finance (3)
- \* Point-Of-Sale (809)
- \* Spreadsheet (238)

As you can see there are a mere 4480 offerings. If, on the other hand, you are interested in the somewhat more popular category Games:

Games/Entertainment (33959)

- \* Board Games (2726)
- \* Card Games (1015)
- \* Console-based Games (942)
- \* First Person Shooters (2144)
- \* Flight simulator (2)
- 
- \* MMORPG (47)
- \* Multiplayer (35)
- \* Multi-User Dungeons (MUD) (2311)
- \* Puzzle Games (2149)
- \* Real Time Strategy (2019)
- \* Role-Playing (5998)
- \* Side-Scrolling/Arcade Games (2459)
- \* Simulation (3350)
- \* Sports (6)
- \* Turn Based Strategy (2160)

You can see that it is a much larger category.

I had recently visited this site looking for a program that would convert Mpeg4 encoded songs to MP3 encoded songs. In the process, I came across the Bonkenc program that rips CDs to MP3s. Just like a lot of other sites, you can find the item that you want and click on the download button and it will commence to download to your computer and be stored in whatever directory you specify. This particular program, like a lot of them, is in a zip format and has to be unzipped in order to be used. It is a standalone program and does not have to be "installed" - it just works. Initially you go to the directory that it unzipped to and click on the EXE file and it plays. If you want it on your start programs menu you have to put it there, if you want a shortcut on your desktop, you have to make one.

 Windows Media Player offers the same capability of ripping a CD to a MP3 file, but I rather like the straight forward interface screen. If you are sufficiently into ripping CDs to MP3s and are aware of the fact that there are several different encoders that tout different capabilities, this program gives you the option of choosing among several. It is 100 percent free to play with and if you don't like it, simply delete the directory that it is located in, and it is gone.

The demonstration of Bonkenc was concluded, the raffle was held, and the meeting ended.

## **March 2009 Opportunity Drawing Winners**

<span id="page-19-0"></span>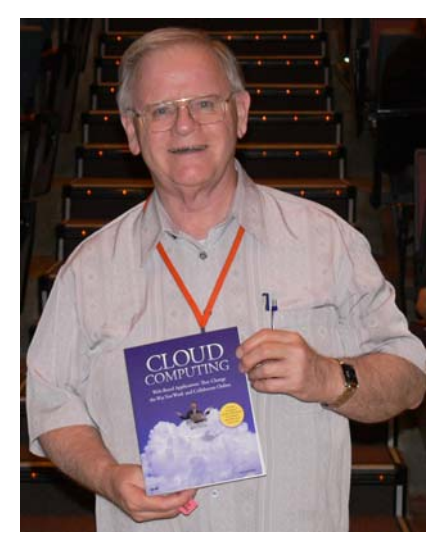

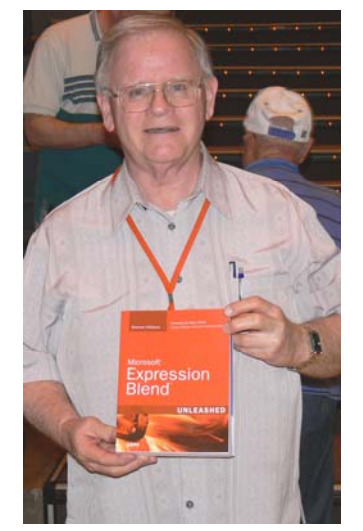

**Bob Dickson Bob Dickson Chuck Hower** 

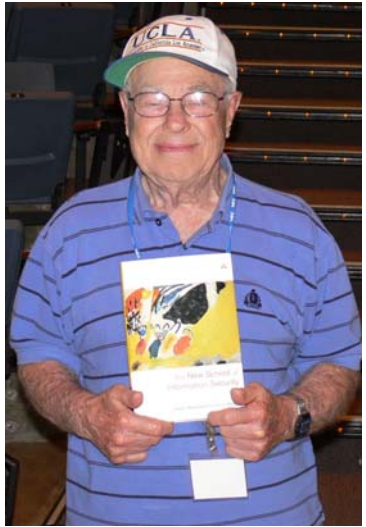

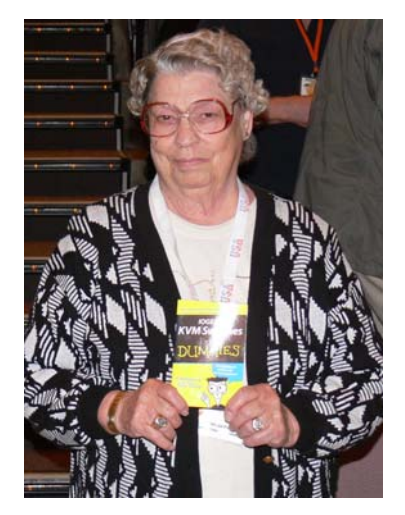

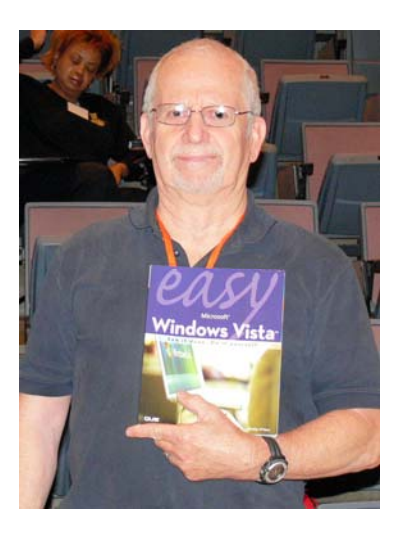

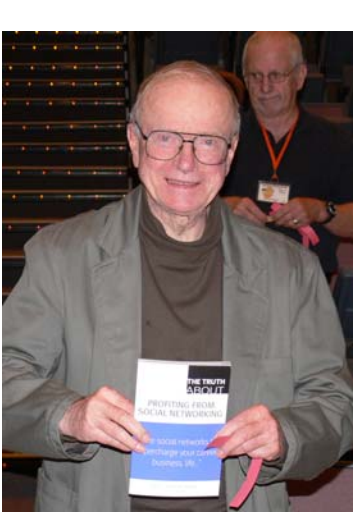

**Helen Phillips Barth Bybee Gordon Strickland** 

*Photos by Jim Sanders, NOCCC*

*Your photo could be here - but only if you buy some raffle tickets!*

*Wear your Membership Badge for one free ticket!* 

*See Page 4 for a list of prizes that will be available in March* 

## SIG Meeting Reports

## <span id="page-20-0"></span>**Digital Photography SIG**

#### *By Larry Klees, SIG Leader*

### **Last Month**

Last month's topic was layer masks and some of the wonders they can perform. Adjusting flash exposures, adding or removing vignetting, and simulating reduced depth of field are just a few of the things that can be done with layer masks. The only one actually demonstrated was adjusting flash exposures because the meeting turned into one of the best Q&A sessions I can remember.

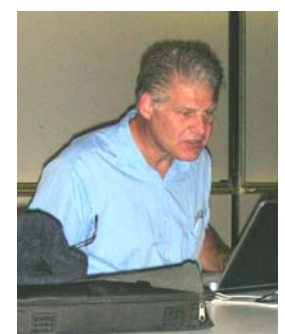

A significant time was spent trying to

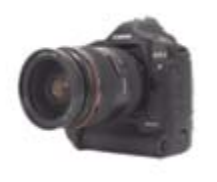

describe the differences between Adobe PhotoShop, Adobe Light Room, and GIMP. These programs have different interfaces and in the case of Light Room, different uses. Unfortunately I don't know how to use GIMP and don't have room on my computer for Light

Room; so I was unable to answer some of the questions as fully as I would have liked. Other questions ranged from work flow to how long can batteries be stored in a camera.

**April Meeting** 

The topic of "Workflow" will be the backbone of discussion intended to guide more Q&A.

Many film photographers take their pictures, send the film to a lab, and take the finished photos home. That's pretty much the end of the process. Digital photographers on the other hand, have the ability (if they choose) to do all manner of enhancements and/or modifications to their photos with the aid of a computer and lots of software. They also have the option of taking vast numbers of photographs, since there is no developing to pay for. However, digitally processing so many photos can be such a daunting task as to put you off taking photos altogether.

Having a workflow can greatly reduce the amount of work required and it also speeds the work that you do. Workflow is sort of a guide list of steps to take so that important things aren't left out and unnecessary steps aren't performed. It also arranges the order of steps to get the job done in less time. It can be informal and flexible, yet still be very effective. It will vary from person to person.

My own workflow, which is a work in progress, starts with setting my camera's menus to the file naming conventions I like, and progresses to choosing the equipment and lenses I plan to use, through the software processing, and finishes with storing

the files in a properly designed directory tree. Different types of photos require variations in the flow.

Since the last meeting, I took pictures at a tax revolt in Fullerton that will provide an excellent demonstration of how workflow can minimize the labor of digital photography. It will also stimulate many questions.

*This SIG meets in Science room 127 at 10:30 a.m.* 

## **Understanding Operating Systems**

*Charlie Moore, SIG Leader* 

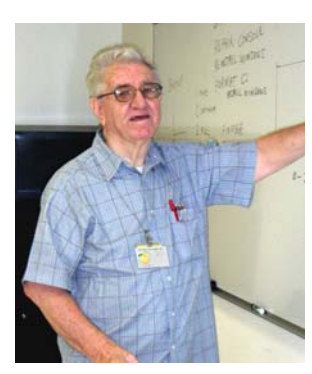

This SIG is lead by Charlie Moore and is a continuing discussion group about Operating System s for Computers.

*This SIG meets in Science 111 at 10:30 a.m.*

## **Microsoft Access**

#### *Bob Dickson, SIG Leader*

At the March SIG meeting, we looked at some of the pre-programmed templates in Access. Due to some 'technical difficulties' of running MS Access 2003 on my Vista laptop, we didn't get into the templates as much as I'd liked to have done. I have both 2007 and 2003 installed on the laptop but I need some patches for 2003 to work properly. If I can't get 2003 to function

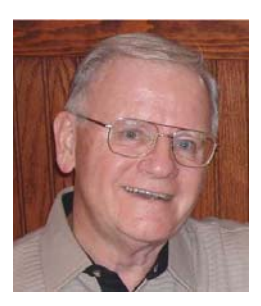

properly on the Vista laptop by April, I'll set up my older laptop running XP. That works fine. We'll get into the templates in more detail.

We did get to work on creating some tables and then got into the detail mode and modifird the fields, deleting some and changing the specs on others. That was fun. I hope to be able to demonstrate the wonderful convenience of some of the templates and remove the mystery of creating a database that will provide useful service to the operator.

<span id="page-21-0"></span> We had some good interaction among the attendees with good questions and answers. Some of you guys are doing some interesting things with Access. I like that. I usually learn something at every session (I hope you guys are getting some benefit, too). Bring your questions and suggestions and we'll have some fun in Science 109 starting at 10:30 AM until ... (in March we didn't call it quits until almost 1:00 PM. Wonderful!)

*This SIG meets in Science 109 at 10:30 a.m.* 

## **PC Q&A SIGs**

*By Jim Sanders, SIG Leader* 

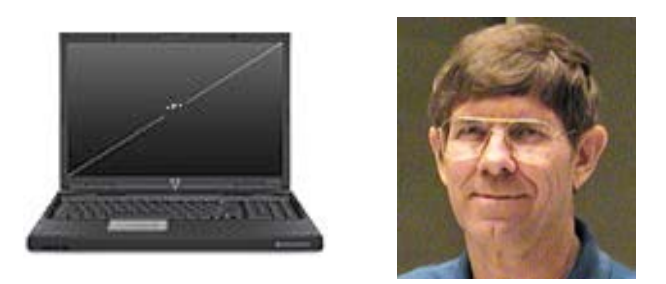

One of the topics that we touched on this month is the <http://twit.tv/> site. If you like Leo Laporte, or Steve Gibson, or several other computer personalities, you should know about <http://twit.tv/>. Each week, Leo Laporte does a computer radio show that is aired on some 60 odd stations of which locally KFI 640 is one. Each week the radio show is converted to an MP3 file which is posted at the site so that you can download it and listen to it at your leisure. As of this writing, there are 540 episodes that you can download. Each of them runs almost two hours and is approximately 55MB in length.

In addition to Leo's broadcast, Steve Gibson does a segment called Security Now. As of this writing, there are 186 episodes that you can download. Each of them runs about one and a half hours and is approximately 40MB in length. If you like to hear about all of the security flaws that are in software that you're running, and what kind of exploits the bad guys are pulling these days, then this is a show you should listen to.

There are thirteen different categories of MP3 files that you can download on several different computer related subjects. Between them there are several thousand hours of voice recordings that you can listen to in the MP3 format. That makes them very easy to put onto MP3 players so that you can walk around getting a computer-news fix any time or place you wish.

Another subject that came up in the meeting was which broadband Internet Service Provider to choose. The second part of the topic is which speed to choose from the offerings that are available. The minimum DSL speed offered is 768 kilobits per second. This, of course, is far, far better than the 50 kilobits per second that dialup offers. DSLExtreme is offering this speed for \$12.95 a month with a one year contract. The best bang for the

buck offering from them is for their Pro series. This is currently being offered at \$19.95 a month with a one year contract and provides a speed of 3000 kilobits per second. That is \$10.00 a month less than the price that AT&T is offering.

A third subject that came up was what is, or is going to be, Windows 7. The discussion that I have heard so far basically seems to be saying that Windows 7 is, in essence, Vista with the sharp edges filed off. For instance, the very annoying User Account Control warnings (UAC windows) that are driving you nuts have been modified. There is now a slider control that allows you to adjust at what level of severity the operating system should notify you of a possible problem. I have downloaded a Beta copy of Windows 7 and intend to make some time available to play with it before the next meeting. If I can make that happen I'll give you my personal opinion of what the differences appear to be from my viewpoint. See you then.

*Jim's two SIGs meet in the Irvine Hall at 10:30 a.m. and 12:30 p.m., respectively. The first is the Beginner's PC Q & A and the second is for everything and everyone else.* 

## **Linux SIGs**

#### *Bob Ray, SIG Leader*

You all come if you want to learn about Linux or share your experiences with other users. It is sure to be interesting and

useful whether you are a beginner or more advanced user of Linux.

*This SIG meets in Science 131A starting at 9:00 a.m.* 

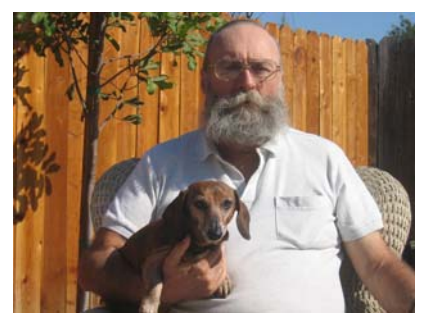

## **Microsoft Office SIG**

#### *Tia Christian, SIG Leader*

**22 Orange Bytes**  These sessions are an open forum for problems incurred using Microsoft **Word**, **Excel**, and **Outlook** and their resolutions. During these SIG sessions, topics have been discussed on creating Labels in Word and exporting to Excel and printing them. Primary session topics have been the upgrade from Microsoft Office 2003 to Microsoft Office 2007, in addition to the requirements for installation of Microsoft Office 2007 from Microsoft Office 2003; using add –In; e-mail compatibility issues from Microsoft Office 2003 to Microsoft Office 2007 Word, Excel, and Outlook; and PowerPoint products;

<span id="page-22-0"></span>installation requirements for installing Microsoft Office 2007 on Windows XP as well as Vista 2007; PowerPoint compatibility issues on PowerPoint 2003 slide presentation consisting of an AVI; file viewing the PowerPoint 2003 slide presentation consisting of an AVI; using and viewing the slide presentations in PowerPoint 2007; PowerPoint design issues on viewing slide presentations from another

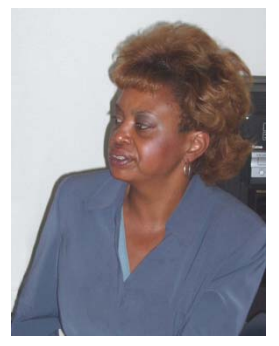

version; using add–Ins; e-mail compatibility issues from Microsoft Office 2003 to Microsoft Office 2007 Word, Excel, Outlook, and PowerPoint products.

Microsoft has added new file formats to Microsoft Office Word, Excel and PowerPoint to reduce file size, improve security and reliability, and enhance integration with external sources. To help ensure that you can exchange documents between Microsoft Office releases, Microsoft has developed has developed compatibility Pack for the Office Word, Office Excel, and Office PowerPoint 2007 file formats.

The 2007 Microsoft Office system introduces several new features. At the same time, it introduces new file formats for most of its products. Before upgrading to the 2007 Office system, you should know how to handle compatibility issues with previous versions of Microsoft Office.

#### **New File Formats**

The 2007 Office system introduces new file formats based on XML for most of its programs. The new file formats have the old extension plus the letter x to denote XML. For example, new file formats include:

- .docx, which replaces the .doc format for Microsoft Office Word 2007 documents.
- .xlsx, which replaces the .xls format in Microsoft Office Excel® 2007 documents.
- .pptx, which replaces the .ppt format in Microsoft Office PowerPoint® 2007 presentations.

XML is an open standard, so these new formats provide more flexibility when moving between among applications and platforms. They also make file size smaller and provide added security.

Microsoft has added the new Office Open XML Formats to the following 2007 Microsoft Office programs:

- Microsoft Office Excel 2007
- Microsoft Office PowerPoint 2007
- Microsoft Office Word 2007

A compatibility pack is available to make sure that you can open and save Office Open XML formats in earlier versions of the Microsoft Office suite of programs.

You can install the compatibility pack on a computer that is running Microsoft Office 2003 programs, Microsoft Office XP programs, or Microsoft Office 2000 programs. When you install the compatibility pack, you can open, edit, save, and create files in the robust Office Open XML Formats.

Information on the next Microsoft releases of its new operating system and Office program will be presented at the Microsoft Word, Excel and Outlook SIG on April 5, 2009 and will be available in the next issue of NOCCC Orange Bytes.

*This SIG meets in Science 109 at 9:00 a.m.* 

## **Visual Programming**

#### *Anson Chapman, SIG Leader*

This SIG is lead by Anson Chapman and is a continuing discussion group about computer programming using Visual Basic, Visual Basic Script, Visual C, Visual  $C_{++}$  and Visual J $_{++}$  for Beginners.

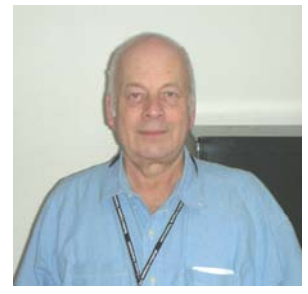

#### *This SIG meets in Science 111 at 9:00 a.m.*

### **Happy 33rd, NOCCC!!!!!**

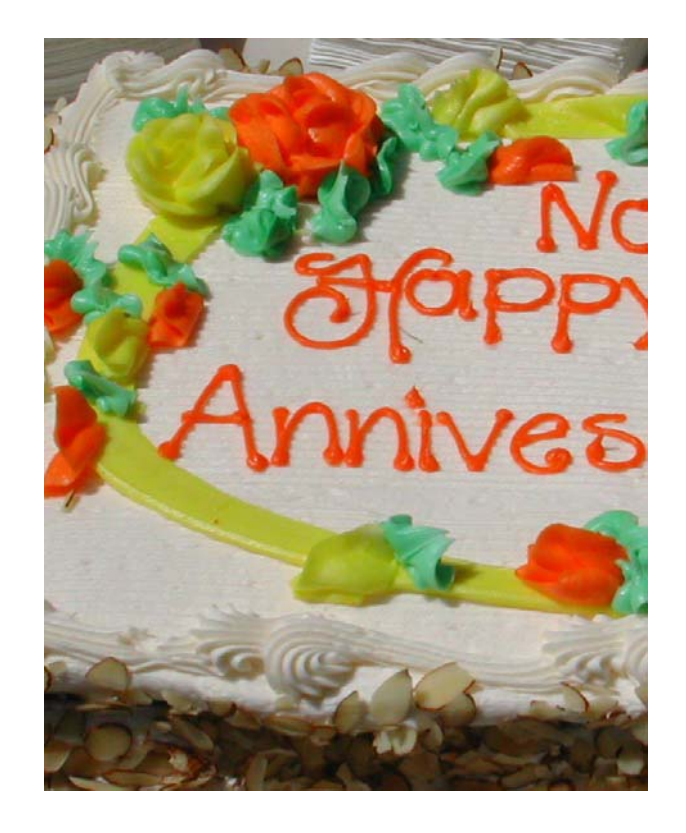

## **Pig SIG Open to All**

<span id="page-23-0"></span>Meet us outside Irvine Hall from about noon to 12:30 p.m. Usually, there is also a buffet lunch and snack bars open in Argyros Hall. There are several benches where NOCCC people gather, eat and chat. Just look for the member badges, grab a chair and join in! This is an informal group; so many different subjects are discussed. It's a great

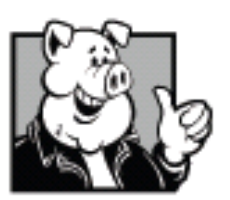

opportunity to mix, mingle and network. See ya there!

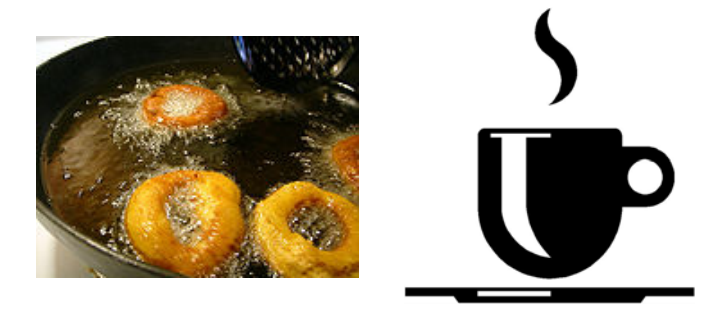

### **Free doughnuts & coffee at April meeting!**

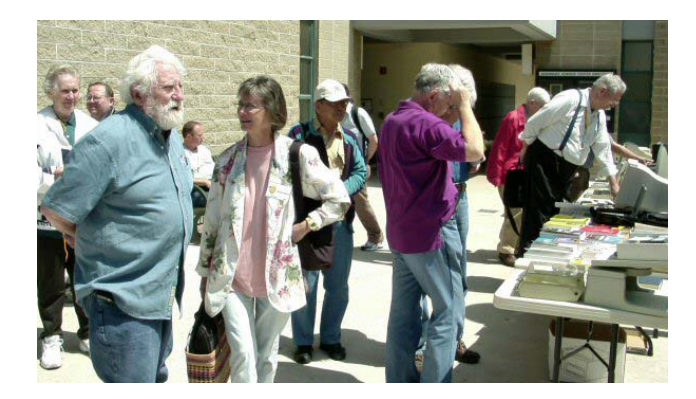

## **Transportation Information**

### **Meeting Information**

The NOCCC meeting is held at Chapman University, in the Hashinger Science Center and Irvine Hall, near the northwest corner of Center Street and Palm Avenue.

### **Parking Information**

Most of this information is on the back cover. For more information, see **[www.chapman.edu/map/parking.asp](http://www.chapman.edu/map/parking.asp)**. A map of the Chapman University campus is also available at **[www.chapman.edu/map/map.pdf](http://www.chapman.edu/map/map.pdf)**.

#### **Bus**

Several Orange County Transportation Authority (OCTA) buses service Chapman University. Route 54 runs East and West on Chapman Ave. The 59 runs North and South on Glassell Avenue, but doesn't start early enough for the 9:00 a.m. SIGs. Get the most current information or use a trip planner at **www.octa.net**. OCTA also has a Consumer Information Center at (714) 636-7433 (RIDE).

### **Railroad**

Metrolink trains can get you to the NOCCC meeting from the Inland Empire. There are stops in the cities of Riverside, Corona, and Anaheim Hills. Parking your vehicle is free at the train station.

On Sundays, Inland Empire-Orange County Line trains 857 and 859 leave San Bernardino destined for Orange County at 7:30 am and 8:55 am. For the return trip, trains 858 and 860 leave nearby Orange Metrolink at 2:50 pm and 4:30 pm. The Metrolink station is four-and-a-half blocks from Chapman University. For specifics regarding your trip, check the web site: **[http://www.metrolinktrains.com](http://www.metrolinktrains.com/)** or call 1-800-371-5465

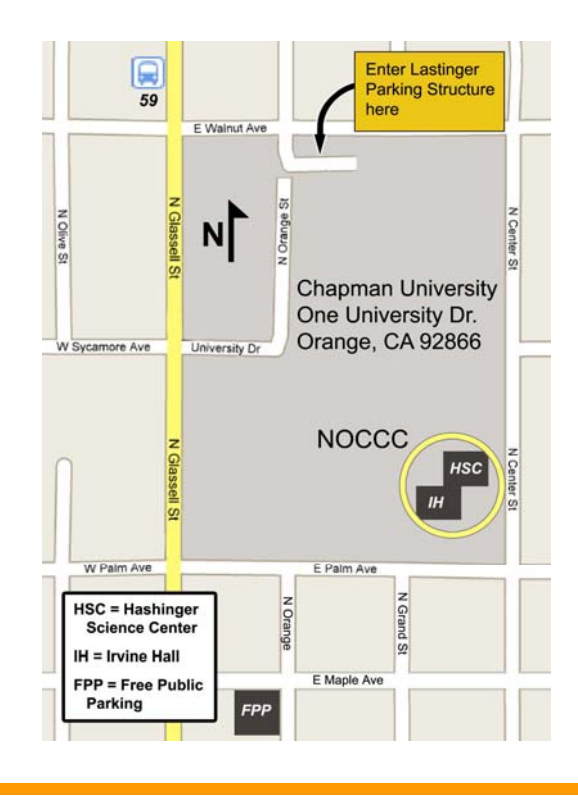

### **Club Business**

### <span id="page-24-0"></span>**March 2, 2009 Board Meeting Minutes**

The NOCCC Board Meeting was held at Jim Sanders' residence. The meeting was called to order at 7:40 p.m. on Monday, March 2, 2009 by Jim Sanders, NOCCC President. Also in attendance were: John Heenan, Ted Littman, Steven Breitbart, Mary Cornett, Dallas Hazleton, Chuck Hower, Gerry Resch, and SIG leader, Tia Williams. Not present were: Richard Miller, Robert Love, Tom Feeley and Len Prince.

Secretary's Report: by Mary Cornett: Ted Littman made a Motion seconded by Steven to: "Accept the last Board minutes as printed in the March Bytes" and it was approved by Board members in attendance.

**Treasurer's Report:** by John Heenan: at the March 2<sup>nd</sup> Board Meeting

- Coffee table & Other \$ 35.34 (Act. Revenue \$28.00)
- Consignment table  $\hspace{1.6cm} 0$
- Raffle tickets 25.00
- Dues Paid 370.00
- Grand Total \$387.66

**Membership Report:** Regular 234, Family 6, Student 0, Newsletter 16, Other (3yrs) 6; Total of 262 Members.

Note: John Heenan has filed our. NOCCC Tax Return as a nonprofit organization. He has also completed several other Treasurer's Reports for the Board. Please look for John's article in the Bytes. Steven motioned we accept the IRS 99ez form as done by John; it was accepted and passed by all. Ted motioned we accept the Treasurer's minutes as printed in the Bytes, it was passed by all in attendance.

**The 10:30 a.m. Beginners PC Q&A and the 12:30 p.m. PC Q&A SIGs** were both conducted by Jim Sanders. Jim answered questions from the audience in both sessions. The 12:30 p.m. session had approximately 28 persons attending. From 1:00- 2:00 p.m, Jim showed how to pull up and use the PC Decrapifier, (deleting games).

**Main Meeting was held on March 1, 2009** by Jim Sanders, President of NOCCC. The originally scheduled, Verizon speakers did not show up, as promised, even with several emails and telephone calls in advance. Jim Sanders continued to take questions from the audience and give answers; he also demonstrated *SourceForge.net.* Attendance was approximately 35.

**Random Access:** Bob Dickson made an announcement at the close of the meeting, inviting members to attend his SIG on MS Access in Science Room #109 in the future.

**Opening & Closing:** The setup for the coffee and donuts was done by Bob Dickson and the clean up went well.

**Report on General Meeting for March 1, 2009:** (Tia Williams will do the write up on the Main Meeting from her recording.) Persons attending were approximately 31-36.. Gerry Resch did the raffle which took in \$25.00.

**Next Scheduled Meetings:** Main Meeting will be Sunday, April 5, 2009; Board Meeting will be Monday, April 6, 2009.

### **Committee Reports:**

**Programs:** Jim Sanders will call Verizon one more time, and if no results he will write a letter to Verizon upper management regarding their no-show. The Board is considering other companies to speak at our June & July Main Meetings, but we are awaiting a schedule from Chapman University for NOCCC use of their facilities for our monthly Sunday meetings.

**Speaker:** For the April 5<sup>th</sup> Main Meeting, it will be Mark Carter; he will also be the Speaker for the May  $3<sup>rd</sup>$  Main Meeting. Mark will speak on Web Pages, how to create them, how to set up a business of your own and control it. Since this is such an extensive subject, Mark felt it would take two meetings. Bring your friends and relatives, this will be most informative and has never been done before. See the Bytes for more information.

**Publications:** Ted Littman stated that there was a problem with the post office regarding the mailing "label" on the back pages of the March Bytes. When this happens, we are billed a surcharge of \$20. Ted and Jim discussed how to resolve the problem. Richard Miller will visit the P.O. to try and resolve the issue.

**Reviews:** Ted Littman said 3 books were taken out yesterday (March  $1<sup>st</sup>$ ), but 2 books were returned and 3 book reviews are overdue. There was one book review by an NOCCC member in the March Bytes.

**Raffle:** Gerry Resch said 5 persons purchased raffle tickets, amounting to a total of \$25.00. Ted gave Gerry 6 books for next month's raffles. We also have several Paragon software CDs.

**SIG'S:** It was noted that Anson Chapman again did not show up for his SIG meeting. Jim will contact him The SIG run by Tia Williams had approximately 10-12 persons attending. Larry Klees SIG, Digital Photography, had 12 persons attending.

**Old Business:** We will continue our search for new quality speakers for our Main Meetings.

Jim will speak to Chapman University officials regarding: NOCCC's 2009 contribution and our contract for use of its facilities. A Board member will ask Richard to look into posting ads for our next, Main Meeting.

**New Business:** Mary Cornett reminded the Board that this April 2009, we celebrate NOCCC's birthday of 33 years. Details on how to do this at a reasonable expense were discussed. It was agreed to serve free **coffee and donuts to all members attending**. Jim will ask Bob Dickson to purchase extra donuts for that special day.

Our insurance policy and carrier were discussed with our Treasurer, John Heenan. John will request a copy of our present policy. Board members will review the policy details at a future meeting.

Steven Breitbart announced he will take a sabbatical from the Orange Bytes Editor's job for a few months. Ted Littman said he will fill-in for him during that time.

**Closing:** Steven Breitbart motioned: "To adjourn the meeting" it was seconded by Dallas Hazleton with all members present in agreement. The meeting adjourned at 9:34pm.

*Report by Mary Cornett, NOCCC Secretary.* 

The fee schedule has been set up to increase club membership, attract people with an interest in computing, and attract local computer-related businesses to place ads in the Orange Bytes with or without becoming NOCCC members. We are also offering members the opportunity to help our club financially by making donations that should be income-tax deductible since we are chartered as a non-profit  $501(c)(3)$  organization. Donors will be acknowledged in the Orange Bytes and the Membership level will be shown on the Member's Badge.

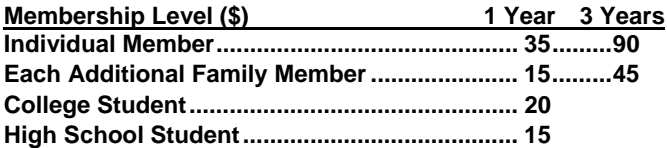

**Business Member + Ad (Business Card) ...... 180 Business Member + Ad (¼ Page, ½ Page) ... 465, 800 Business Member + Ad (Full Page) ............ 1,475** 

**Membership Donations (\$)** 

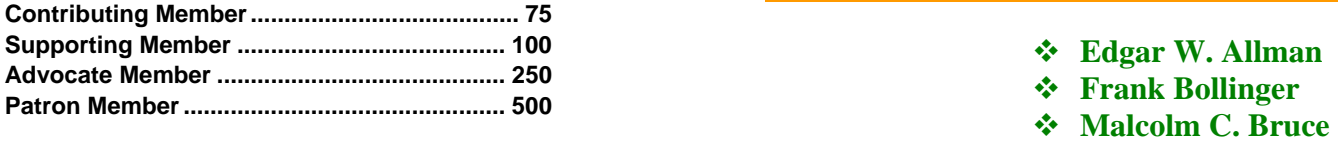

## **NOCCC Bylaws Revised**  $\bullet$  **Tom Feeley <br>
<b>Tom Review Contract Automobility Contract Automobility** *Tom Heenan*

**The revised Bylaws can be viewed at: John Heenan Bob Howard [http://www.noccc.org/bylaws/.](http://www.noccc.org/bylaws/) Sidney W. Jacobs** 

## **New SIG Leaders Needed**  $\bullet$  **Alan D. Pearlamn**

The following SIGS need new leaders: **Bob Ray** 

- **Computer Aided Investing**
- 
- 
- 

If you have knowledge and an interest in any of these areas, please consider leading SIG. If these topics are not your area of expertise, feel free to suggest a topic. Contact Jim Sanders, the President of the NOCCC, with your SIG ideas.

# <span id="page-25-0"></span>**NOCCC Fee Schedule MOCCC Fee Schedule** During February 2009

Your Board of Directors welcomes our members who joined in January 2009:

- **Daryl D. Hansen**
- **Herbert L. Hirsch**
- **Tom Roberts**

**We invite you to take an active roll in running NOCCC and planning its activities. Please contact President Jim Sanders or one of our other officers at a monthly meeting or by e-mail ([editor@noccc.org\)](mailto:editor@noccc.org).** 

### **Thanks to Our Members Who Renewed in Febrary 2009**

- 
- 
- 
- **Graham D. Chalmers**
- **Dan Coakley**
- 
- 
- 
- 
- **Andy Johnson**
- **Gary Miller**
- 
- **Robert V. Peringer**
- 
- 
- Amibroker **Douglas V. Steiner**
- Hardware Essentials **be absolute** that the **ole Thompson → Ole Thompson**

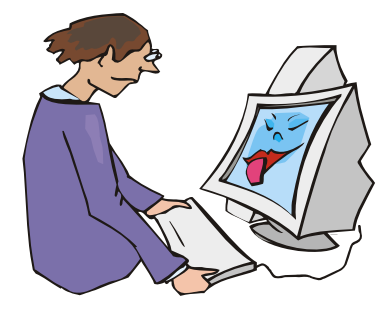

### **Publication Information**

Orange Bytes is published monthly by: North Orange County Computer Club P.O. Box 3616, Orange, CA 92857

<span id="page-26-0"></span>**All opinions expressed herein are those of the individual authors only and do not necessarily represent the opinions of the NOCCC, its officers, Board of Directors, the** *Orange Bytes*  **newsletter or its editors. The NOCCC does not guarantee the accuracy or the correctness of advertising or articles in the**  *Orange Bytes***, nor does the NOCCC intend to endorse, rate, or otherwise officially comment on products available. Therefore, the readers are cautioned to rely on opinions presented exclusively at their own risk.** 

**Trademarks/Copyrights** — The mention of names of products in this publication without trademark or copyright symbols does not imply that they are not so protected by law. All trademarks are the property of their respective owners.

**Production** — *Orange Bytes* was produced with **Microsoft Word** <sup>®</sup> using the True Type fonts Arial, Bauhaus 93 and Times New Roman.

### **Printed by: Creative Technology**

 **5959 Palmer Blvd. Sarasota, FL 34232—28 800-533-1031** 

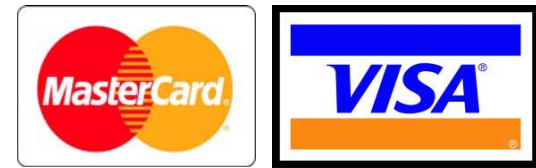

### **Membership Renewal**

When you turn in your Membership Renewal check, PLEASE fill out a Membership Renewal Application.

Memberships may also be renewed on our Website: [http://www.noccc.org](http://www.noccc.org/) 

*Send e-mail address changes to membership@noccc.org*

### *Commercial display advertisements are welcome, contact reviews@noccc.org.*

### **RATES**

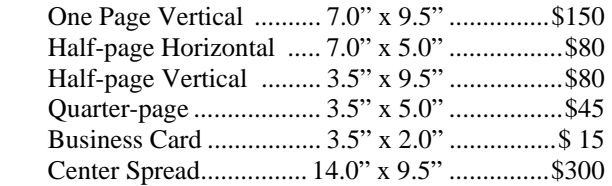

#### **Deadline: Tenth of the month**

Discounts: 3months=10%, 6=15%, 12=20% If you are interested in advertising in the publications of multiple User Groups throughout the region or nationally, you can learn more by contacting www.apcug.org

Readers, please tell our advertisers that you saw their ad in the *Orange Bytes*

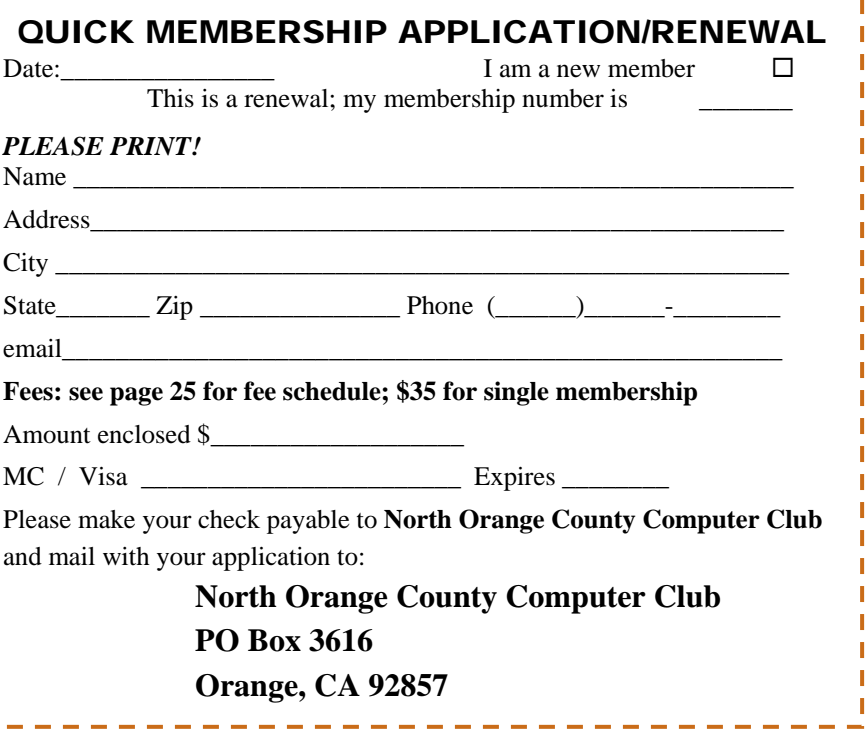

<span id="page-27-0"></span>**North Orange County Computer Club Non-Rose County Computer Club NON PROFIT ORG. PO Box 3616 U.S. POSTAGE PAID Orange, CA 92857** SANTA ANA, CA

 **PERMIT NO. 1588** 

 **Address Service Requested** 

**Members: Your expiration month and year appear on your mailing label. Please renew promptly, using the application inside.** 

# **Dated Material - Please deliver by April 2nd**

### Are You an NOCCC Member?

#### **Consider all that you get with membership and Join Now!**

- **Meetings**. Keep up with what's going on in the computer world. Hear outstanding industry representatives make presentations of the latest and greatest in computer products.
- **Special Interest Groups**. Our SIGs cover a broad spectrum of computer issues. Whether you are a beginner or a power user, attend the lectures and demonstrations, and share your knowledge about computers.
- **Opportunity Drawings**. We have distributed thousands of dollars worth of hardware, software, and books as prizes at our Main Meeting.
- **Consignment Table**. We have a consignment table during select monthly meetings, in which members can sell or buy all kinds of computer items.
- **Get help with your current computer problems**. In the Random Access portion of the Main Meeting, you may ask your question of the entire assemblage. More than likely someone will have the answer.
- **NOCCC Help Line.** NOCCC volunteers, experts in their fields, are ready to assist you with your computer problems. They can be contacted by email or by telephone.
- **The Orange Bytes Newsletter.** Our award-winning newsletter reports on club activities and provides articles about current computer issues and reviews of software and books.
- **Product Reviews.** Write a review for the *Orange Bytes* and keep the software, hardware, book or CD!
- **Volunteer Work**. We have several interesting assignments available. As an all-volunteer organization, you can join with other members in a variety of activities: write articles for our newsletter, conduct a seminar, run a SIG, show new members around, join a committee, assist in setting up the meeting or participate in computer-related community volunteer work.

Become an NOCCC member by signing up at the Membership Desk during a general meeting, usually the first Sunday of the month. Or simply fill out the form on the reverse side of this page and send it in.

**Meeting Information** — The NOCCC meeting is held at Chapman University, in the Hashinger Science Center and Irvine Hall, near the northwest corner of N. Center St. and E. Palm Ave.

**Parking Information** — Chapman University's main parking lot is the underground Lastinger Parking Structure under Wilson field on the north side of the campus. Enter from Walnut Avenue, just east of Glassell Street. Buy a permit but note that the **permit machine only takes \$1 bills and coins.** Do not park in any other lot, in a reserved space or back into a space.

Free street parking is available on the campus-side of the streets only. **Parking in front of any residential housing will result in an expensive parking ticket.** A City of Orange public parking lot, located on the southwest corner of E. Maple and N. Orange, is also free and only 2 blocks from the meeting. See page 23 for more information about parking and transportation.

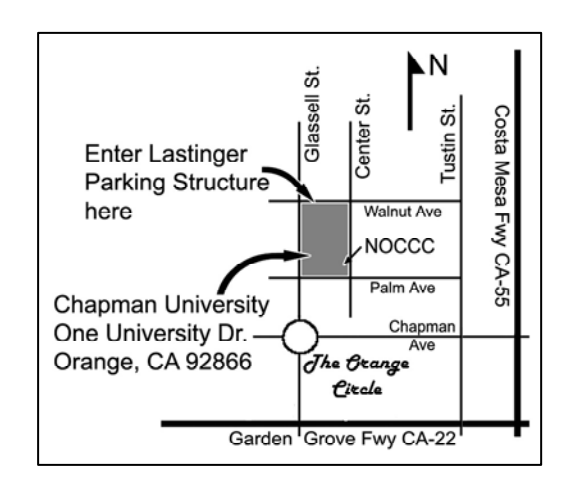